# Dell™ Inspiron™ One 2320 オーナーズマニュアル

規制モデル:W03C 規制タイプ:W03C001

www.dell.com | support.dell.com

### メモ、注意、警告

- メモ:コンピュータを使いやすくするための重要な情報を説明してい ます。
- 注意:ハードウェアの損傷またはデータの損失の可能性あることを示し、 問題を回避する方法を説明しています。
- 警告 : 物的損害、怪我、または死亡の原因となる可能性があることを示し ています。

2011 - 07 Rev. A00

\_<br>この文書の情報は、事前の议<br>© 2011 すべての著作権は D<br>Dall Inc. ①書面に E 3 記回 この文書の情報は、事前の通知なく変更されることがあります。 **© 2011** すべての著作権は **Dell Inc.** にあります。

Dell Inc. の書面による許可のない複製は、いかなる形態においても厳重に禁じられてい ます。

本書に使用されている商標:Dell™、DELL™ ロゴおよび Inspiron™ は Dell Inc. の商標で す。Microsoft®、Windows®、および Windows スタートボタンのロゴは、米国またはそ の他の国における Microsoft Corporation の商標または登録商標です。

この文書では、上記記載以外の商標および会社名が使用されている場合があります。これ らの商標や会社名は、一切 Dell Inc. に帰属するものではありません。

# 目次

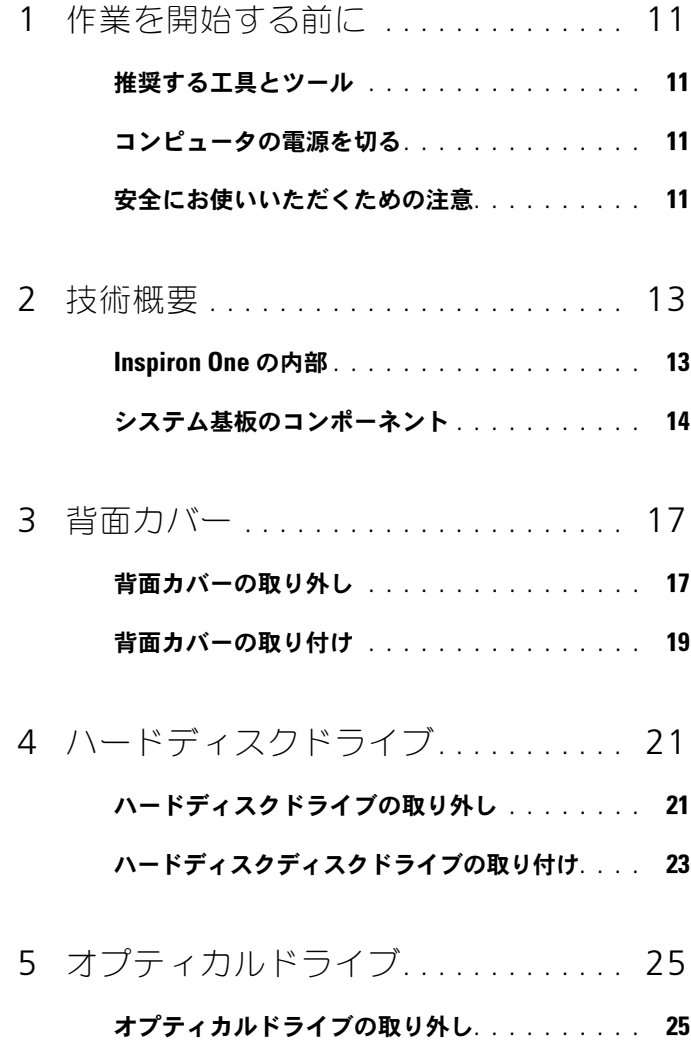

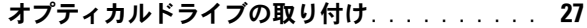

- 6 [メモリモジュール](#page-28-0). . . . . . . . . . . . . . . . . 29
	- [メモリモジュールの取り外し](#page-28-1) . . . . . . . . . . . . 29

#### [メモリモジュールの取り付け](#page-29-0) . . . . . . . . . . . . 30

- 7 [背面スタンドアセンブリ](#page-32-0) . . . . . . . . . 33
	- [背面スタンドアセンブリの取り外し](#page-32-1) . . . . . . . . 33
	- [背面スタンドアセンブリの取り付け](#page-33-0) . . . . . . . . 34
- 8 VESA マウント[. . . . . . . . . . . . . . . . . . .](#page-34-0) 35
	- VESA [マウントの取り外し](#page-34-1) . . . . . . . . . . . . . . 35

#### **VESA [マウントの取り付け](#page-35-0)** . . . . . . . . . . . . . 36

9 I/O カバー......................... 37 背面 I/O カバー [. . . . . . . . . . . . . . . . . . . . .](#page-36-1) 37 背面 I/O [カバーの取り外し](#page-36-2) . . . . . . . . . . . 37 背面 I/O [カバーの取り付け](#page-37-0) . . . . . . . . . . . 38 側面 I/O カバー [. . . . . . . . . . . . . . . . . . . . .](#page-38-0) 39 側面 I/O [パネルの取り外し](#page-38-1) . . . . . . . . . . . 39 側面 I/O [カバーの取り付け](#page-38-2) . . . . . . . . . . . 39

#### 10 オーディオ / [ビデオボード](#page-40-0) [\(オプション\)](#page-40-0). . . . . . . . . . . . . . . . . . . . 41

#### オーディオ / ビデオ (AV) ボードの取り外し. . . 41

#### オーディオ / ビデオ (AV) ボードの取り付け. . . 43

- 11 [コンバータボード](#page-44-0) . . . . . . . . . . . . . . . . 45
	- [コンバータボードの取り外し](#page-44-1). . . . . . . . 45
	- [コンバータボードの取り付け](#page-45-0) . . . . . . . . . . . . 46
- 12 B-CAS カード (オプション) 47
	- B-CAS カードの取り外し. . . . . . . . . . . . . . 47

#### **B-CAS カードの取り付け . . . . . . . . . . . . . . 48**

- 13 [システム基板シールド](#page-48-0). . . . . . . . . . . . . 49
	- [システム基板シールドの取り外し](#page-48-1). . . . . . . . . . 49

#### [システム基板シールドの取り付け](#page-49-0). . . . . . . . . 50

- 14 コイン型雷池 . . . . . . . . . . . . . . . . . . 53
	- **コイン型雷池の取り外し . . . . . . . . . . . . . . . 53**

#### **コイン型雷池の取り付け . . . . . . . . . . . . . . 54**

- 15 ワイヤレスミ<sup>ー</sup> カード. . . . . . . . . 57
	- [ミニカードの取り外し](#page-56-1) . . . . . . . . . . . . . . . 57

#### 日次 | 5

#### [ミニカードの取り付け](#page-58-0). . . . . . . . . . . . . . . . 59

- 16 システム基板 [. . . . . . . . . . . . . . . . . . . .](#page-60-0) 61
	- [システム基板の取り外し](#page-60-1) . . . . . . . . . . . . . . 61
	- [システム基板の取り付け](#page-61-0) . . . . . . . . . . . . . . 62

#### **BIOS [にサービスタグを入力する方法](#page-62-0)........ 63**

- 17 脚 [. . . . . . . . . . . . . . . . . . . . . . . . . . . . . .](#page-64-0) 65
	- 脚の取り外し [. . . . . . . . . . . . . . . . . . . . . .](#page-64-1) 65 脚の取り付け [. . . . . . . . . . . . . . . . . . . . . .](#page-65-0) 66
- 18[ミドルフレーム](#page-66-0) . . . . . . . . . . . . . . . . . 67
	- [ミドルフレームの取り外し](#page-66-1)............. 67
	- [ミドルフレームの取り付け](#page-67-0) . . . . . . . . . . . . . 68
- 19 [プロセッサヒートシンクファン](#page-70-0) . . . . . 71
	- [プロセッサヒートシンクファンの取り外し](#page-70-1) ..... 71
	- [プロセッサヒートシンクファンの取り付け](#page-71-0) . . . . 72
- 20 [プロセッサヒートシンク](#page-74-0) . . . . . . . . . . . 75
	- [プロセッサヒートシンクの取り外し](#page-74-1) . . . . . . . . 75
	- [プロセッサヒートシンクの取り付け](#page-75-0) . . . . . . . . 76

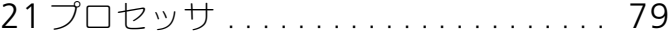

- [プロセッサの取り外し](#page-78-1) . . . . . . . . . . . . . . . . 79
- [プロセッサの取り付け](#page-79-0) . . . . . . . . . . . . . . . . 80
- 22 [アンテナ入力コネクタ](#page-84-0). . . . . . . . . . . . . 85
	- [アンテナ入力コネクタの取り外し](#page-84-1). . . . . . . . . . 85

#### [アンテナ入力コネクタの取り付け](#page-85-0). . . . . . . . . . 86

- 23 [アンテナモジュール](#page-86-0) . . . . . . . . . . . . . . 87
	- [アンテナモジュールの取り外し](#page-86-1) . . . . . . . . . . . 87

#### [アンテナモジュールの取り付け](#page-87-0) . . . . . . . . . . . 88

- 24 雷源ボタン基板 . . . . . . . . . . . . . . . . 91
	- 雷源ボタン基板の取り外し. . . . . . . . . . . . . 91

#### **雷源ボタン基板の取り付け. . . . . . . . . . . . . . 92**

- 25 スピーカ [. . . . . . . . . . . . . . . . . . . . . . . .](#page-94-0) 95 スピーカの取り外し [. . . . . . . . . . . . . . . . . .](#page-94-1) 95
	- スピーカの取り付け . . . . . . . . . . . . . . . . . 96

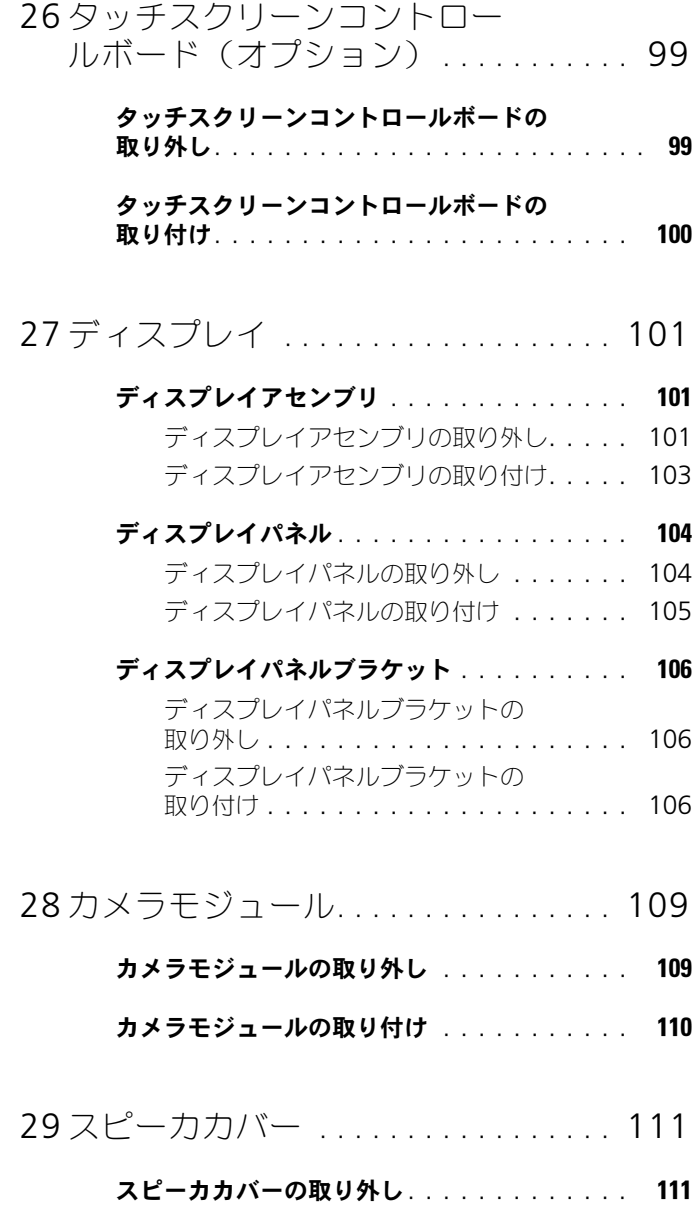

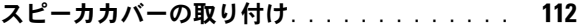

30

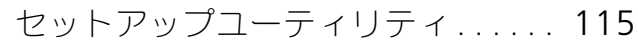

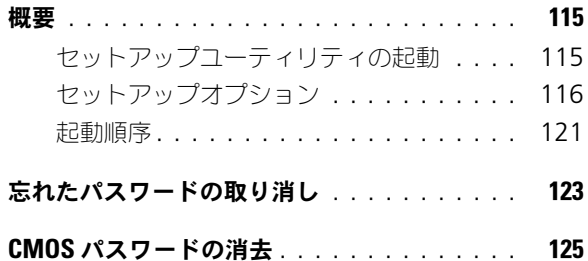

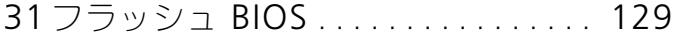

#### 10 | 目次

# <span id="page-10-4"></span><span id="page-10-0"></span>作業を開始する前に

このマニュアルでは、お使いのコンピューターのコンポーネントを取り外したり、 取り付けたりする手順について説明します。特に指示がない限り、それぞれの手 順では以下の条件を満たしていることを前提とします。

- 11 [ページの「コンピュータの電源を切る」](#page-10-2)と 11 [ページの「安全にお使い](#page-10-3) [いただくための注意」の](#page-10-3)手順をすでに完了していること。
- コンピュータに同梱の、安全に関する情報を読んでいること。
- コンポーネントを交換するか、または別途購入している場合は、取り外し手 順と逆の順番で取り付けができること。

### <span id="page-10-1"></span>推奨する工具とツール

このドキュメントで説明する操作には、以下のようなツールが必要です。

- 小型のプラスドライバ
- 六角ナットドライバ
- フラッシュ BIOS アップデートプログラム(**support.dell.com** から入手 可能)

### <span id="page-10-5"></span><span id="page-10-2"></span>コンピュータの電源を切る

注意 : データの損失を防ぐため、開いているすべてのファイルを保存してから閉じ、 実行中のすべてのプログラムを終了してから、コンピュータの電源を切ります。

- 1 開いているすべてのファイルを保存して閉じ、実行中のすべてのプログラム を終了します。
- 2 オペレーティングシステムをシャットダウンするには、スタート や をク リックして、**シャットダウン** をクリックします。
- 3 コンピュータの電源が切れていることを確認します。オペレーティングシス テムをシャットダウンしても、コンピュータの電源が自動的に切れない場合 は、コンピュータの電源が切れるまで電源ボタンを押し続けてください。

### <span id="page-10-3"></span>安全にお使いいただくための注意

コンピューターの損傷を防ぎ、ご自身を危険から守るため、次の安全に関する注 意事項に従ってください。

- 警告 : コンピュータ内部の作業を始める前に、お使いのコンピュータに付 属しているガイドの安全にお使いいただくための注意事項をお読みくださ い。安全にお使いいただくためのベストプラクティスの追加情報に関して は、規制順守ホームページ www.dell.com/regulatory\_compliance をご覧 ください。
- 警告 : アクセサリを交換、取り外し、または取り付けするには、すべての 電源コネクタを外してからエンクロージャを開いてください。作業を完了 したら、エンクロージャを取り付けてすべてのネジ類を締めてから電源コ ネクタを接続してください。

注意 : 許可されたサービス技術者以外は、コンピュータカバーを外したりコンピュー タ内の部品に触れないでください。安全注意事項に関する完全情報としての安全にお 使いいただくための注意を参照して、コンピュータ内部の作業および静電気障害への 対処を行ってください。

注意 : 静電気による損傷を避けるため、静電気防止用リストバンドを使用するか、ま たは塗装されていない金属面(コンピュータの背面にあるコネクタなど)に定期的に 触れて、静電気を身体から除去してください。

注意 : ケーブルを外すときは、コネクタまたはコネクタのプルタブを持ち、ケーブル 自身を引っ張らないでください。ケーブルによっては、ロックタブ付きのコネクタが あるケーブルもあります。このタイプのケーブルを取り外すときは、ロックタブを押 し入れてからケーブルを抜きます。コネクタを抜く際には、コネクタピンを曲げない ように、まっすぐ引き抜いてください。また、ケーブルを接続する際は、両方のコネ クタの向きが合っていることを確認してください。

注意 : コンピュータの損傷を防ぐため、コンピュータ内部の作業を始める前に、次の 手順を実行します。

- 1 作業する場所の面が平らで清潔であることを確認し、コンピュータのディス プレイに傷が付かないようにします。
- 2 コンピュータおよび接続されているすべてのデバイスの電源を切ります。 11 [ページの「コンピュータの電源を切る」を](#page-10-2)参照してください。
- 注意 : ネットワークケーブルを取り外すには、まずケーブルのプラグをコンピュータ から外し、次にケーブルをネットワークデバイスから外します。
	- 3 電話ケーブルやネットワークケーブルをすべてコンピュータから取り外し ます。
	- 4 コンピュータ、および取り付けられているすべてのデバイスをコンセントか ら外します。
	- 5 取り付けられているすべてのデバイスをコンピュータから外します。
	- 6 システムのコンセントが外されている状態で、電源ボタンをしばらく押し て、システム基板の静電気を除去します。

注意 : コンピュータ内部の部品に触れる前に、コンピュータ背面の金属部など塗装さ れていない金属面に触れて、身体の静電気を除去してください。作業中も、定期的に 塗装されていない金属面に触れて、内蔵コンポーネントを損傷するおそれのある静電 気を逃がしてください。

# <span id="page-12-0"></span>技術概要

- 警告 : コンピュータ内部の作業を始める前に、お使いのコンピュータに付 属しているガイドの安全にお使いいただくための注意事項をお読みくださ い。安全にお使いいただくためのベストプラクティスの追加情報に関して は、規制順守ホームページ www.dell.com/regulatory\_compliance をご覧 ください。
- 注意 : コンピュータシステムの修理は、資格を持っているサービス技術者のみが 行ってください。デルが許可していない修理による損傷は、保証できません。
- 注意 : 静電気による損傷を避けるため、静電気防止用リストバンドを使用するか、 または塗装されていない金属面(コンピュータの背面にあるコネクタなど)に定期 的に触れて、静電気を身体から除去してください。

### <span id="page-12-1"></span>Inspiron One の内部

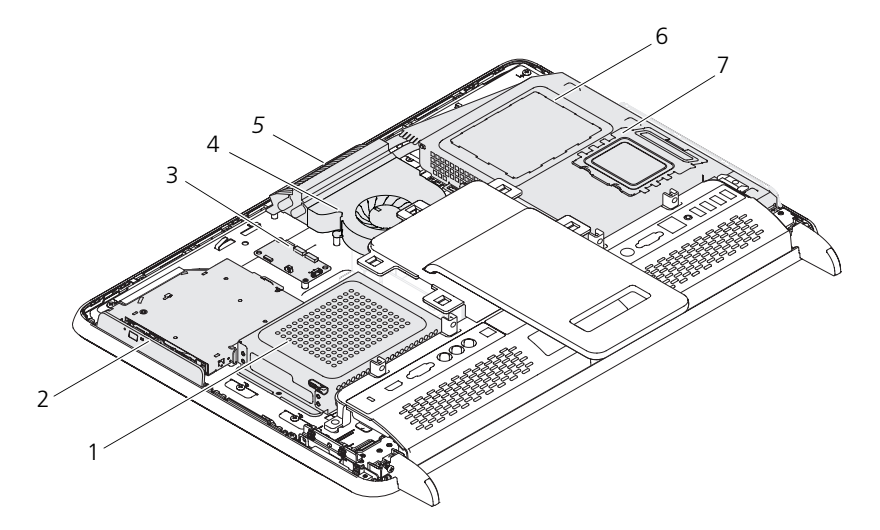

- 1 ハードディスクドライブ 2 オプティカルドライブ
- 3 タッチスクリーンコントロール ボード(オプション)
- 
- 7 メモリモジュールカバー
- 
- 4 プロセッサヒートシンクファン
- 5 カメラモジュール 6 システム基板シールド

## <span id="page-13-0"></span>システム基板のコンポーネント

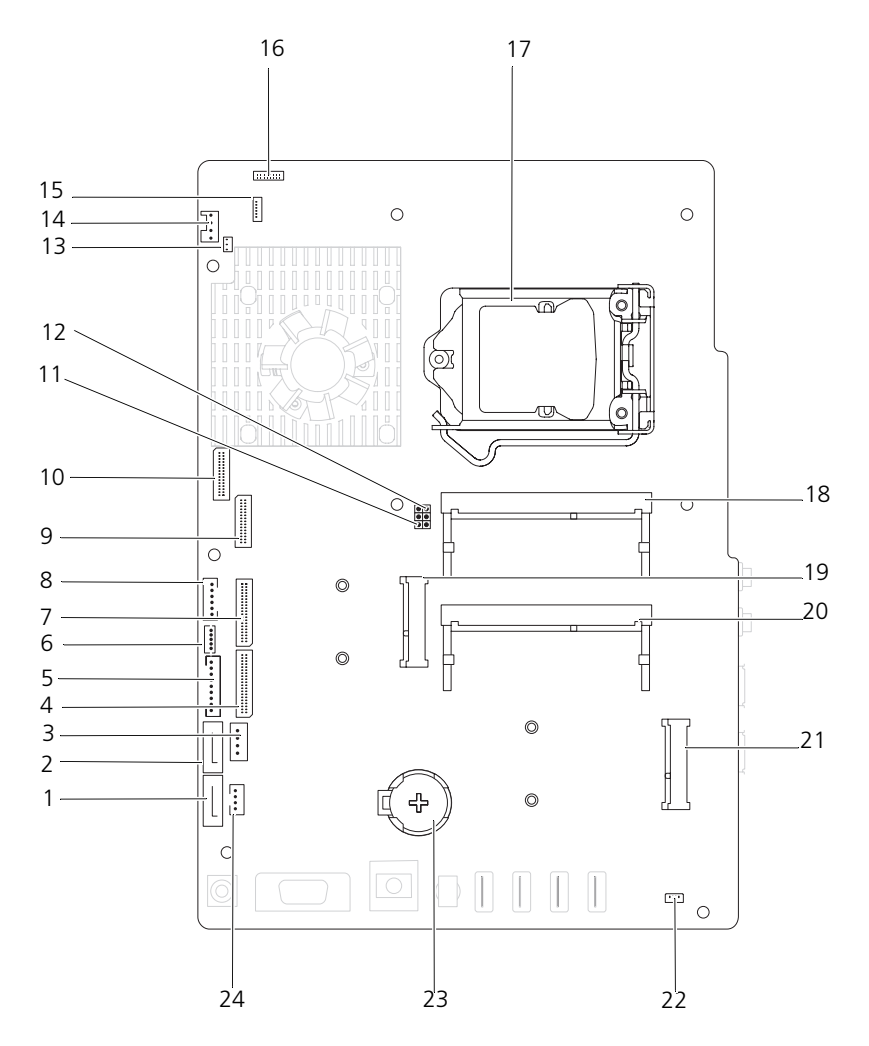

- 1 SATA コネクタ (ODD) 2 SATA コネクタ (HDD)
- 3 ハードディスクドライブ電源ケーブ ルコネクタ(HDD PWR)
- 5 ディスプレイパネル電源ケーブルコ ネクタ
- 
- 9 LVDS ケーブルコネクタ (UMA) 10 LVDS ケーブルコネクタ (GPU)
- 11 パスワードリセットジャンパ (PASSWORD\_CLEAR)
- 13 赤外線ブラスタケーブルコネクタ (CIR Emitter)
- 
- 
- 
- 
- 
- 
- 4 AV ボードケーブルコネクタ(UMA)
- 6 タッチスクリーンケーブルコネクタ (Touch)
- 7 AV ボードケーブルコネクタ(GPU) 8 電源ボタンおよびハードディスクド ライブアクティビティライトケーブ ルコネクタ
	-
	- 12 CMOS リセットジャンパ (CLR\_CLEAR)
	- 14 システムファンケーブルコネクタ
- 15 IR ケーブルコネクタ 16 カメラケーブルコネクタ
- 17 プロセッサソケット 18 メモリモジュールコネクタ (CHA-DIMM)
- 19 ミニカードコネクタ 20 メモリモジュールコネクタ (CHB-DIMM)
- 21 ミニカードコネクタ(TV) 22 スピーカケーブルコネクタ(CN 10)
- 23 バッテリソケット (CMOS) 24 オプティカルドライブ電源ケーブル コネクタ(ODD PWR)

# <span id="page-16-0"></span>背面カバー

- 警告 : コンピュータ内部の作業を始める前に、お使いのコンピュータに付 属しているガイドの安全にお使いいただくための注意事項をお読みくださ い。安全にお使いいただくためのベストプラクティスの追加情報に関して は、規制順守ホームページ www.dell.com/regulatory\_compliance をご覧 ください。
- 注意 : コンピュータシステムの修理は、資格を持っているサービス技術者のみが 行ってください。デルが許可していない修理による損傷は、保証できません。
- 注意 : 静電気による損傷を避けるため、静電気防止用リストバンドを使用するか、 または塗装されていない金属面(コンピュータの背面にあるコネクタなど)に定期的に触れて、静電気を身体から除去してください。
- 注意 : コンピュータカバーを取り除いたコンピュータでの作業ができるように、広 さ 30 cm 以上の十分なスペースが作業台上にあることを確認してください。

### <span id="page-16-2"></span><span id="page-16-1"></span>背面カバーの取り外し

- 1 11 [ページの「作業を開始する前に」の](#page-10-4)手順に従ってください。
- 注意 : コンピュータカバーを開く前に、コンピュータのディスプレイに傷が付くの 防ぐために、コンピュータを柔らかい布または清潔な表面に置いてください。
	- 2 コンピュータ前面を下にして水平な面に置きます。
	- 3 背面カバーをコンピュータに固定している 6 本のネジを外します。

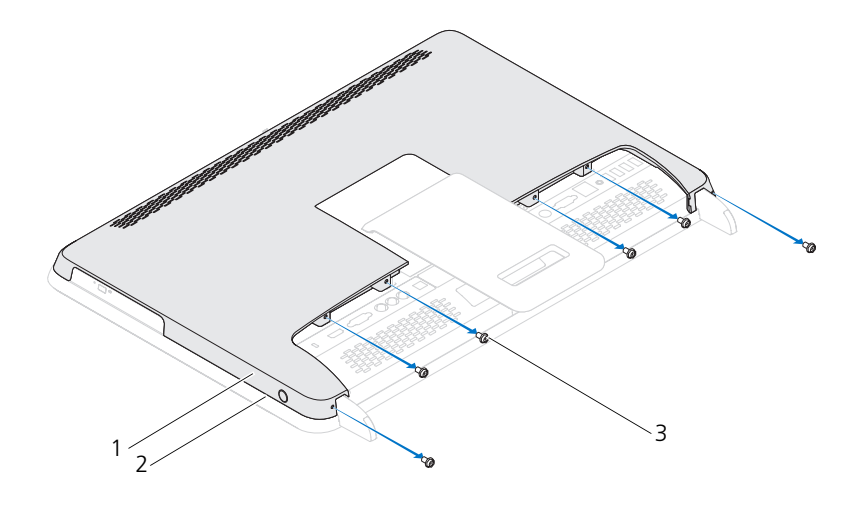

 背面カバー 2 ミドルフレーム ネジ(6)

 背面カバーをミドルフレームのタブから押し上げ、そのまま持ち上げてコン ピュータから外します。

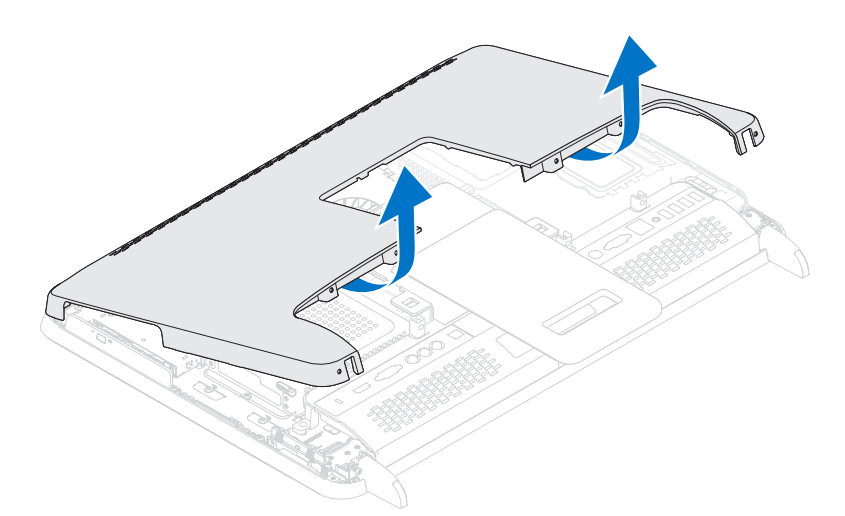

<span id="page-18-1"></span>5 背面カバーを安全な場所に置いておきます。

### <span id="page-18-0"></span>背面カバーの取り付け

- 1 11 [ページの「作業を開始する前に」の](#page-10-4)手順に従ってください。
- 2 背面カバーのトップにあるタブと、ミドルフレームのスロットの位置を合わ せます。
- 3 背面カバーの側面のタブをミドルフレームのスロットの位置に合わせ、背面 カバーを所定の位置に固定します。
- 4 背面カバーをコンピュータに固定する 6 本のネジを取り付けます。
- 5 コンピュータを直立させます。
- $\bigwedge$  注意 : コンピュータの電源を入れる前にすべてのネジを取り付け、コンピュータ内 部にネジが残っていないか確認します。コンピュータ内部にネジが残っていると、 コンピュータに損傷を与える恐れがあります。
	- 6 コンピュータの電源コンセントおよび取り付けられているすべてのデバイス の電源コンセントを接続し、電源を入れます。

# <span id="page-20-0"></span>ハードディスクドライブ

- 警告 : コンピュータ内部の作業を始める前に、お使いのコンピュータに付 属しているガイドの安全にお使いいただくための注意事項をお読みくださ い。安全にお使いいただくためのベストプラクティスの追加情報に関して は、規制順守ホームページ www.dell.com/regulatory\_compliance をご覧 ください。
- 警告 : ハードディスクドライブが高温の状態でドライブをコンピュータか ら取り外す場合、ハードディスクドライブの金属製ハウジングには触れな いでください。
- 注意 : コンピュータシステムの修理は、資格を持っているサービス技術者のみが 行ってください。デルが許可していない修理による損傷は、保証できません。
- 注意 : 静電気による損傷を避けるため、静電気防止用リストバンドを使用するか、 または塗装されていない金属面(コンピュータの背面にあるコネクタなど)に定期 的に触れて、静電気を身体から除去してください。
- 注意 : データの損失を防ぐため、ハードディスクドライブを取り外す前に必ずコン ピュータの電源を切ってください(11 [ページの「コンピュータの電源を切る」](#page-10-5)を参 照)。コンピュータの電源が入っている状態、またはスリープ状態のときに、ハードディスクドライブを取り外さないでください。
- 注意 : ハードディスクドライブはたいへん壊れやすい部品です。ハードディスクド ライブの取り扱いには注意してください。
- ■■ メモ:デルではデル製品以外のハードディスクドライブに対する互換性の保証およ びサポートの提供は行っておりません。
- メモ: デル製品以外のハードディスクドライブを取り付ける場合は、オペレーティ ングシステム、ドライバ、およびユーティリティを新しいハードディスクドライブ にインストールする必要があります。

### <span id="page-20-1"></span>ハードディスクドライブの取り外し

- 1 11 [ページの「作業を開始する前に」の](#page-10-4)手順に従ってください。
- 2 背面カバーを取り外します。17 [ページの「背面カバーの取り外し」](#page-16-2)を参照 してください。
- 3 ハードディスクドライブアセンブリをシャーシに固定しているネジを外し ます。
- 4 ハードディスクドライブアセンブリをスライドさせて持ち上げ、ハードディ スクドライブのコネクタから電源ケーブルとデータケーブルを外します。

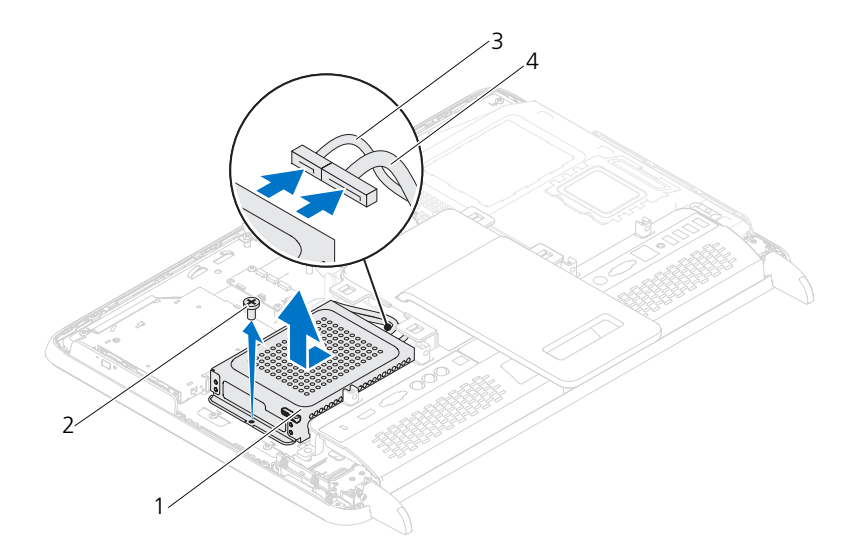

- ハードディスクドライブアセンブリ 2 ネジ(1) 3 データケーブル 4 雷源ケーブル
- ハードディスクドライブケージをハードディスクドライブに固定している 4 本のネジを外します。
- ハードディスクドライブケージをスライドさせてハードディスクドライブか ら取り外します。

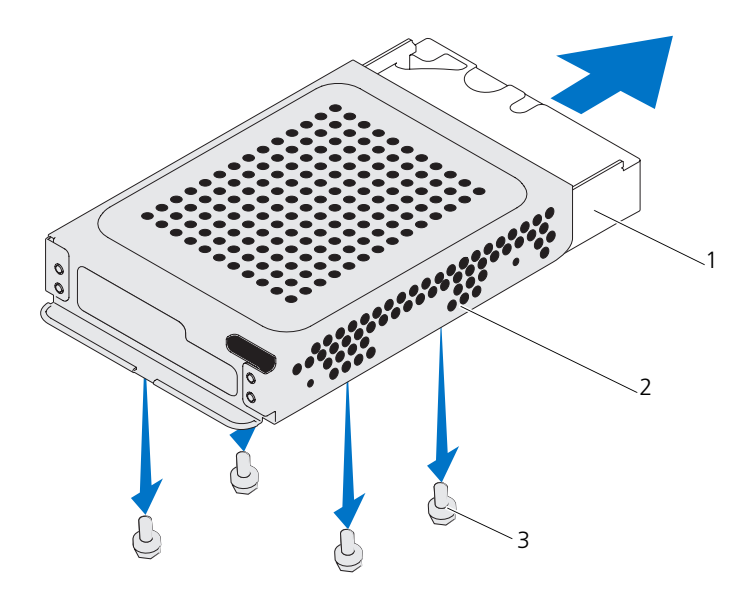

1 ハードディスクドライブ 2 ハードディスクドライブケージ 3 ネジ(4)

### <span id="page-22-0"></span>ハードディスクディスクドライブの取り付け

- 1 11 [ページの「作業を開始する前に」の](#page-10-4)手順に従ってください。
- 2 ハードディスクドライブケージの中にハードディスクドライブをスライドし て入れ、ハードディスクドライブケージのネジ穴とハードディスクドライブ のネジ穴を合わせます。
- 3 ハードディスクドライブケージをハードディスクドライブに固定する 4 本の ネジを締めます。
- 4 ハードディスクドライブのコネクタに電源ケーブルとデータケーブルを接続 します。
- 5 ハードディスクドライブアセンブリをシャーシ上に配置し、ハードディスク ドライブアセンブリを所定位置にスライドさせます。
- 6 ハードディスクドライブアセンブリをシャーシに固定しているネジを取り付 けます。
- 7 背面カバーを取り付けます。19 [ページの「背面カバーの取り付け」](#page-18-1)を参照 してください。

### 注意 : コンピュータの電源を入れる前にすべてのネジを取り付け、コンピュータ内 部にネジが残っていないか確認します。コンピュータ内部にネジが残っていると、 コンピュータに損傷を与える恐れがあります。

8 コンピュータの電源コンセントおよび取り付けられているすべてのデバイス の電源コンセントを接続し、電源を入れます。

# <span id="page-24-0"></span>オプティカルドライブ

- 警告 : コンピュータ内部の作業を始める前に、お使いのコンピュータに付 属しているガイドの安全にお使いいただくための注意事項をお読みくださ い。安全にお使いいただくためのベストプラクティスの追加情報に関して は、規制順守ホームページ www.dell.com/regulatory\_compliance をご覧 ください。
- 注意 : コンピュータシステムの修理は、資格を持っているサービス技術者のみが 行ってください。デルが許可していない修理による損傷は、保証できません。
- 注意 : 静電気による損傷を避けるため、静電気防止用リストバンドを使用するか、 または塗装されていない金属面(コンピュータの背面にあるコネクタなど)に定期的に触れて、静電気を身体から除去してください。

### <span id="page-24-1"></span>オプティカルドライブの取り外し

- 1 11 [ページの「作業を開始する前に」の](#page-10-4)手順に従ってください。
- 2 背面カバーを取り外します。17 [ページの「背面カバーの取り外し」](#page-16-2)を参照 してください。
- 3 電源ケーブルとデータケーブルをオプティカルドライブのコネクタから外し ます。
- 4 オプティカルドライブアセンブリをシャーシに固定しているネジを外します。
- 5 光学ドライブアセンブリを光学ドライブ実装部から引き出します。

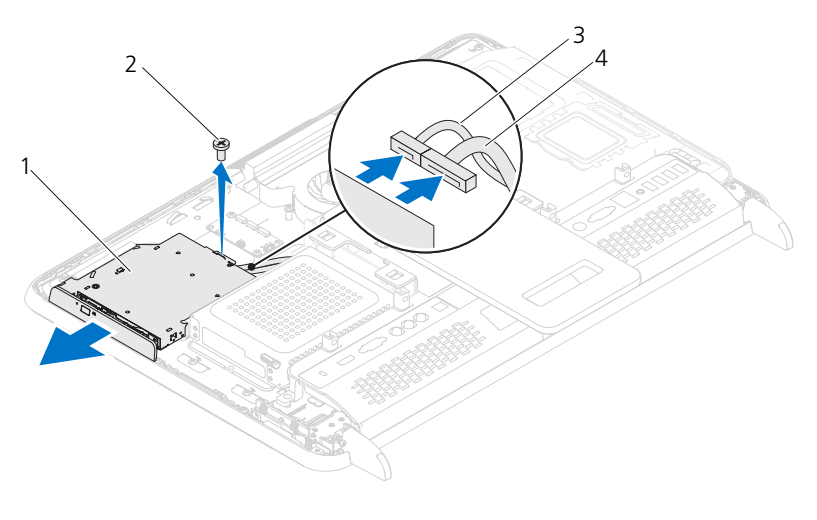

- 光学ドライブアセンブリ 2 ネジ 3 データケーブル 4 電源ケーブル
- オプティカルドライブブラケットをオプティカルドライブの背面に固定して いる 2 本のネジを外します。
- オプティカルドライブブラケットをオプティカルドライブから取り外します。

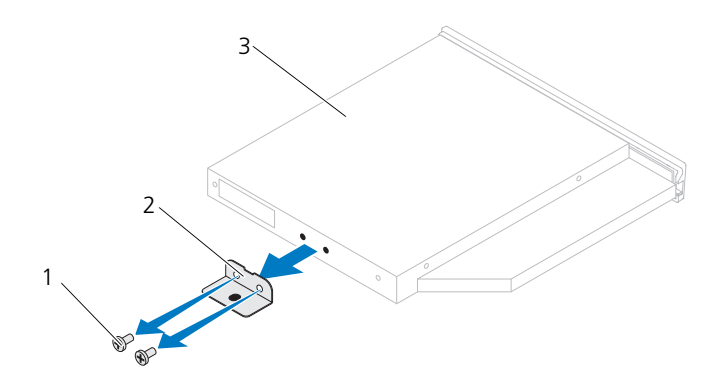

1 ネジ(2) 2 オプティカルドライブブラケット

オプティカルドライブ

26 | オプティカルドライブ

### <span id="page-26-0"></span>オプティカルドライブの取り付け

- 1 11 [ページの「作業を開始する前に」の](#page-10-4)手順に従ってください。
- 2 オプティカルドライブブラケットのネジ穴とオプティカルドライブのネジ穴 の位置を合わせます。
- 3 オプティカルドライブブラケットをオプティカルドライブに固定する 2 本の ネジを締めます。
- 4 オプティカルドライブアセンブリをオプティカルドライブベイにスライドさ せて戻します。
- 5 オプティカルドライブアセンブリをシャーシに固定しているネジを取り付け ます。
- 6 電源ケーブルとデータケーブルをオプティカルドライブのコネクタに接続し ます。
- 7 背面カバーを取り付けます。19 [ページの「背面カバーの取り付け」](#page-18-1)を参照 してください。
- 注意 : コンピュータの電源を入れる前にすべてのネジを取り付け、コンピュータ内 部にネジが残っていないか確認します。コンピュータ内部にネジが残っていると、 コンピュータに損傷を与える恐れがあります。
	- 8 コンピュータの電源コンセントおよび取り付けられているすべてのデバイス の電源コンセントを接続し、電源を入れます。

#### 28 | オプティカルドライブ

# <span id="page-28-0"></span>メモリモジュール

- 警告 : コンピュータ内部の作業を始める前に、お使いのコンピュータに付属 しているガイドの安全にお使いいただくための注意事項をお読みください。 安全にお使いいただくためのベストプラクティスの追加情報に関しては、規 制順守ホームページ www.dell.com/regulatory\_compliance をご覧ください。
- 注意 : コンピュータシステムの修理は、資格を持っているサービス技術者のみが 行ってください。デルが許可していない修理による損傷は、保証できません。
- 注意 : 静電気による損傷を避けるため、静電気防止用リストバンドを使用するか、 または塗装されていない金属面(コンピュータの背面にあるコネクタなど)に定期 的に触れて、静電気を身体から除去してください。

### <span id="page-28-1"></span>メモリモジュールの取り外し

- 1 11 [ページの「作業を開始する前に」の](#page-10-4)手順に従ってください。
- 2 背面カバーを取り外します。17 [ページの「背面カバーの取り外し」](#page-16-2)を参照 してください。
- 3 メモリモジュールシールドのスロットを使って、メモリモジュールシールド をシステム基板シールドから持ち上げて外します。

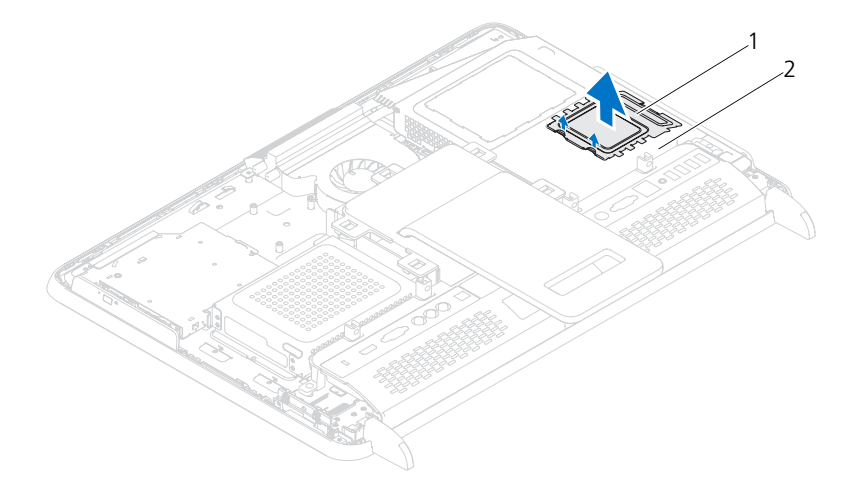

1 メモリモジュールシールド 2 システム基板シールド

- 4 メモリモジュールコネクターの両端にある固定クリップをメモリモジュール が持ち上がるまで指先で慎重に広げます。
- 5 メモリモジュールをメモリモジュールコネクタから取り外します。

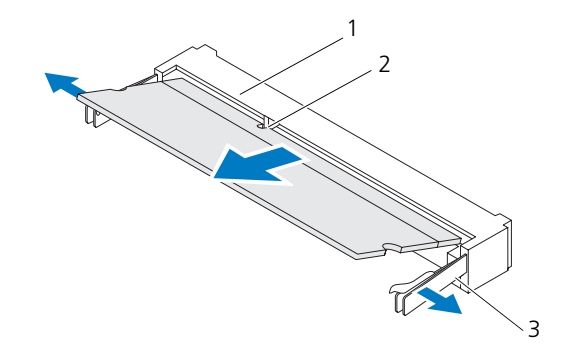

- 1 メモリモジュールコネクタ 2 切り込み
- 3 固定クリップ(2)

#### <span id="page-29-0"></span>メモリモジュールの取り付け

注意 : メモリモジュールが正しく取り付けられていないと、コンピュータは起動で きません。

- 1 11 [ページの「作業を開始する前に」の](#page-10-4)手順に従ってください。
- 2 メモリモジュールの切り込みを、メモリモジュールコネクタのタブに合わせ ます。 メモリモジュールを 45 度の角度でスロットにしっかりと挿入し、メモリモ ジュールがカチッと所定の位置に収まるまで押し下げます。カチッという感 触が得られない場合は、メモリモジュールを取り外し、再度取り付けてくだ さい。
- 3 メモリモジュールシールドをシステム基板シールド上に載せ、メモリモ ジュールシールドを所定位置にはめ込みます。
- 4 背面カバーを取り付けます。19 [ページの「背面カバーの取り付け」を](#page-18-1)参照 してください。

注意 : コンピュータの電源を入れる前にすべてのネジを取り付け、コンピュータ内 部にネジが残っていないか確認します。コンピュータ内部にネジが残っていると、コンピュータに損傷を与える恐れがあります。

- 5 コンピュータの電源コンセントおよび取り付けられているすべてのデバイス の電源コンセントを接続し、電源を入れます。
- 6 メモリサイズが変更されたことを示すメッセージが表示されたら、<F1> を 押して続行します。
- 7 コンピュータにログオンします。

メモリが正しく取り付けられていることを確認するために、スタート → コン トロール パネル → システムとセキュリティ → システム をクリックします。 表示されているメモリ(RAM)の容量を確認します。

#### 32 | メモリモジュール

# <span id="page-32-0"></span>背面スタンドアセンブリ

- 警告 : コンピュータ内部の作業を始める前に、お使いのコンピュータに付 属しているガイドの安全にお使いいただくための注意事項をお読みくださ い。安全にお使いいただくためのベストプラクティスの追加情報に関して は、規制順守ホームページ www.dell.com/regulatory\_compliance をご覧 ください。
- 注意 : コンピュータシステムの修理は、資格を持っているサービス技術者のみが 行ってください。デルが許可していない修理による損傷は、保証できません。
- 注意 : 静電気による損傷を避けるため、静電気防止用リストバンドを使用するか、 または塗装されていない金属面(コンピュータの背面にあるコネクタなど)に定期的に触れて、静電気を身体から除去してください。

### <span id="page-32-2"></span><span id="page-32-1"></span>背面スタンドアセンブリの取り外し

- 1 11 [ページの「作業を開始する前に」の](#page-10-4)手順に従ってください。
- 2 背面カバーを取り外します。17 [ページの「背面カバーの取り外し」](#page-16-2)を参照 してください。
- 3 背面スタンドアセンブリをシャーシに固定している 2 本のネジを外します。
- 4 背面スタンドアセンブリをコンピュータの底部に向かってスライドさせた 後、持ち上げてシャーシから取り外します。

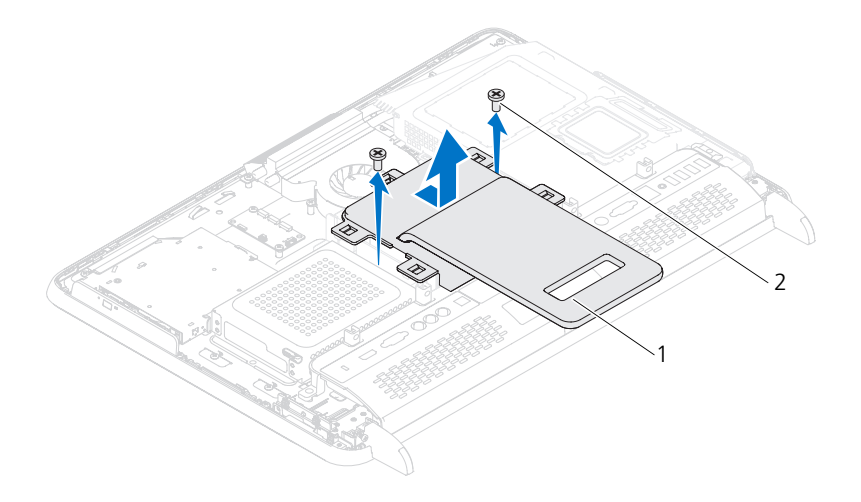

1 背面スタンドアセンブリ 2 ネジ(2)

### <span id="page-33-1"></span><span id="page-33-0"></span>背面スタンドアセンブリの取り付け

- 1 11 [ページの「作業を開始する前に」の](#page-10-4)手順に従ってください。
- 2 背面スタンドをシャーシに載せ、コンピュータの上部にスライドさせます。
- 3 背面スタンドアセンブリをシャーシに固定する 2 本のネジを取り付けます。
- 4 背面カバーを取り付けます。19 [ページの「背面カバーの取り付け」を](#page-18-1)参照 してください。

注意 : コンピュータの電源を入れる前にすべてのネジを取り付け、コンピュータ内 部にネジが残っていないか確認します。コンピュータ内部にネジが残っていると、コンピュータに損傷を与える恐れがあります。

5 コンピュータの電源コンセントおよび取り付けられているすべてのデバイス の電源コンセントを接続し、電源を入れます。

# <span id="page-34-0"></span>VESA マウント

- 警告 : コンピュータ内部の作業を始める前に、お使いのコンピュータに付 属しているガイドの安全にお使いいただくための注意事項をお読みくださ い。安全にお使いいただくためのベストプラクティスの追加情報に関して は、規制順守ホームページ www.dell.com/regulatory\_compliance をご覧 ください。
- 注意 : コンピュータシステムの修理は、資格を持っているサービス技術者のみが 行ってください。デルが許可していない修理による損傷は、保証できません。
- 注意 : 静電気による損傷を避けるため、静電気防止用リストバンドを使用するか、 または塗装されていない金属面(コンピュータの背面にあるコネクタなど)に定期的に触れて、静電気を身体から除去してください。

### <span id="page-34-1"></span>VESA マウントの取り外し

- 1 11 [ページの「作業を開始する前に」の](#page-10-4)手順に従ってください。
- 2 背面カバーを取り外します。17 [ページの「背面カバーの取り外し」](#page-16-2)を参照 してください。
- 3 背面スタンドアセンブリを取り外します。33 [ページの「背面スタンドアセ](#page-32-2) [ンブリの取り外し」](#page-32-2)を参照してください。
- 4 VESA マウントをシャーシに固定している 6 本のネジを取り外します。

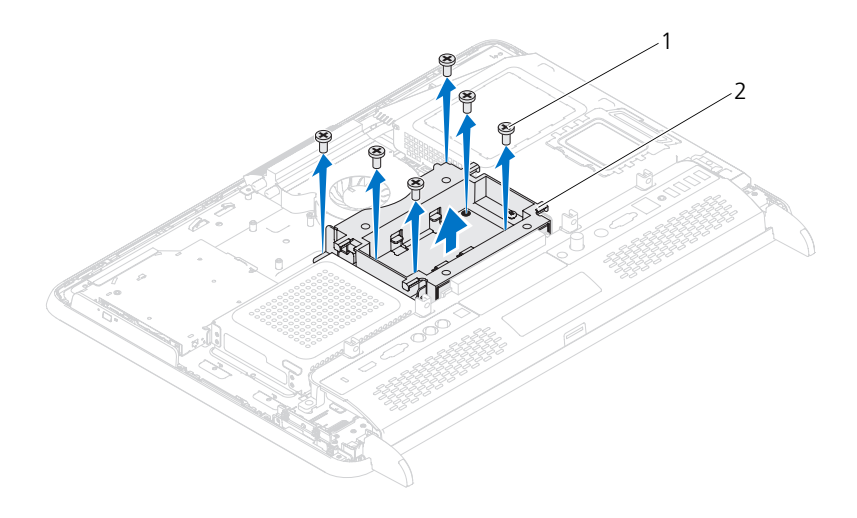

1 ネジ (6) 2 VESA マウント

5 VESA マウントを持ち上げてシャーシから取り外します。

### <span id="page-35-0"></span>VESA マウントの取り付け

- 1 11 [ページの「作業を開始する前に」の](#page-10-4)手順に従ってください。
- 2 VESA マウントのネジ穴とシャーシのネジ穴の位置を合わせ、VESA マウン トをシャーシに載せます。
- 3 VESA マウントをシャーシに固定している 6 本のネジを取り付けます。
- 4 背面スタンドアセンブリを取り付けます。34 [ページの「背面スタンドアセ](#page-33-1) [ンブリの取り付け」を](#page-33-1)参照してください。
- 5 背面カバーを取り付けます。19 [ページの「背面カバーの取り付け」を](#page-18-1)参照 してください。
- 注意 : コンピュータの電源を入れる前にすべてのネジを取り付け、コンピュータ内 部にネジが残っていないか確認します。コンピュータ内部にネジが残っていると、 コンピュータに損傷を与える恐れがあります。
	- 6 コンピュータの電源コンセントおよび取り付けられているすべてのデバイス の電源コンセントを接続し、電源を入れます。
# I/O カバー

- 警告 : コンピュータ内部の作業を始める前に、お使いのコンピュータに付 属しているガイドの安全にお使いいただくための注意事項をお読みくださ い。安全にお使いいただくためのベストプラクティスの追加情報に関して は、規制順守ホームページ www.dell.com/regulatory\_compliance をご覧 ください。
- 注意 : コンピュータシステムの修理は、資格を持っているサービス技術者のみが 行ってください。デルが許可していない修理による損傷は、保証できません。
- 注意 : 静電気による損傷を避けるため、静電気防止用リストバンドを使用するか、 または塗装されていない金属面(コンピュータの背面にあるコネクタなど)に定期 的に触れて、静電気を身体から除去してください。

#### 背面 I/O カバー

#### <span id="page-36-0"></span>背面 I/0 カバーの取り外し

- 1 11 [ページの「作業を開始する前に」の](#page-10-0)手順に従ってください。
- 2 背面カバーを取り外します。17 [ページの「背面カバーの取り外し」](#page-16-0)を参照 してください。
- 3 背面スタンドアセンブリを取り外します。33 [ページの「背面スタンドアセ](#page-32-0) [ンブリの取り外し」](#page-32-0)を参照してください。
- 4 背面 I/O カバーをシャーシに固定している 4 本のネジを外します。
- 5 背面 I/O カバーを持ち上げてシャーシから取り外します。

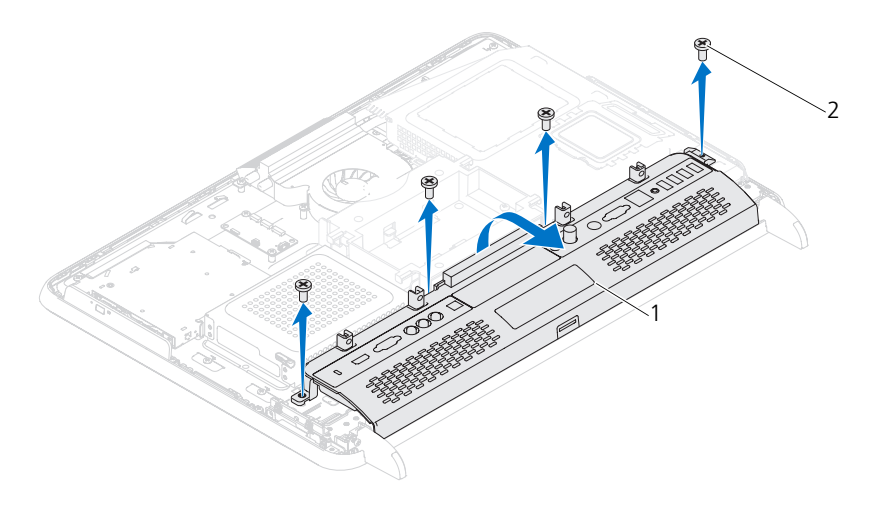

1 背面 I/O カバー 2 ネジ (4)

#### <span id="page-37-0"></span>背面 I/O カバーの取り付け

- 1 11 [ページの「作業を開始する前に」の](#page-10-0)手順に従ってください。
- 2 背面 I/O カバーのネジ穴をシャーシのネジ穴に合わせます。
- 3 背面 I/O カバーをシャーシに固定する 4 本のネジを取り付けます。
- 4 背面スタンドアセンブリを取り付けます。34 [ページの「背面スタンドアセ](#page-33-0) [ンブリの取り付け」を](#page-33-0)参照してください。
- 5 背面カバーを取り付けます。19 [ページの「背面カバーの取り付け」を](#page-18-0)参照 してください。
- 注意 : コンピュータの電源を入れる前にすべてのネジを取り付け、コンピュータ内 部にネジが残っていないか確認します。コンピュータ内部にネジが残っていると、 コンピュータに損傷を与える恐れがあります。
	- 6 コンピュータの電源コンセントおよび取り付けられているすべてのデバイス の電源コンセントを接続し、電源を入れます。

### 側面 I/O カバー

#### <span id="page-38-0"></span>側面 I/O パネルの取り外し

- 1 11 [ページの「作業を開始する前に」の](#page-10-0)手順に従ってください。
- 2 背面カバーを取り外します。17 [ページの「背面カバーの取り外し」](#page-16-0)を参照 してください。
- 3 側面 I/O カバーを押し出して取り外します。

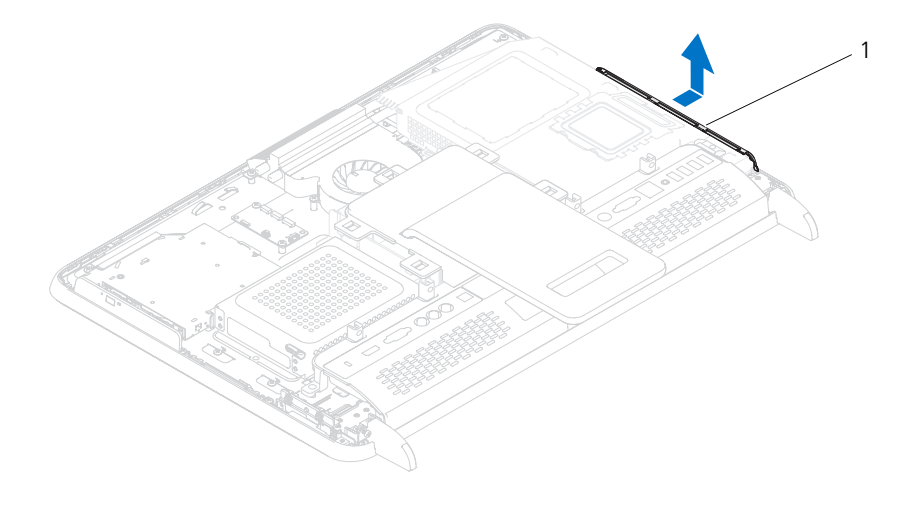

1 側面 I/O カバー

#### <span id="page-38-1"></span>側面 I/O カバーの取り付け

- 1 11 [ページの「作業を開始する前に」の](#page-10-0)手順に従ってください。
- 2 側面 I/O カバーと、シャーシ側面の I/O コネクタの位置を合わせ、側面 I/O カバーをシャーシに被せます。
- 3 背面カバーを取り付けます。19 [ページの「背面カバーの取り付け」](#page-18-0)を参照 してください。

注意 : コンピュータの電源を入れる前にすべてのネジを取り付け、コンピュータ内 部にネジが残っていないか確認します。コンピュータ内部にネジが残っていると、 コンピュータに損傷を与える恐れがあります。

4 コンピュータの電源コンセントおよび取り付けられているすべてのデバイス の電源コンセントを接続し、電源を入れます。

# オーディオ / ビデオボード (オプ ション)

- 警告 : コンピュータ内部の作業を始める前に、お使いのコンピュータに付 属しているガイドの安全にお使いいただくための注意事項をお読みくださ い。安全にお使いいただくためのベストプラクティスの追加情報に関して は、規制順守ホームページ www.dell.com/regulatory\_compliance をご覧 ください。
- 注意 : コンピュータシステムの修理は、資格を持っているサービス技術者のみが 行ってください。デルが許可していない修理による損傷は、保証できません。
- 注意 : 静電気による損傷を避けるため、静電気防止用リストバンドを使用するか、 または塗装されていない金属面(コンピュータの背面にあるコネクタなど)に定期 的に触れて、静電気を身体から除去してください。

### オーディオ / ビデオ (AV) ボードの取り外し

- 1 11 [ページの「作業を開始する前に」の](#page-10-0)手順に従ってください。
- 2 背面カバーを取り外します。17 [ページの「背面カバーの取り外し」](#page-16-0)を参照 してください。
- 3 背面スタンドアセンブリを取り外します。33 [ページの「背面スタンドアセ](#page-32-0) [ンブリの取り外し」](#page-32-0)を参照してください。
- 4 背面 I/O カバーを取り外します。37 ページの「背面 I/O [カバーの取り外し」](#page-36-0) を参照してください。
- 5 AV ボードシールドをシャーシに固定している 3 本のネジを外します。
- 6 AV ボードシールドを持ち上げてシャーシから取り外します。

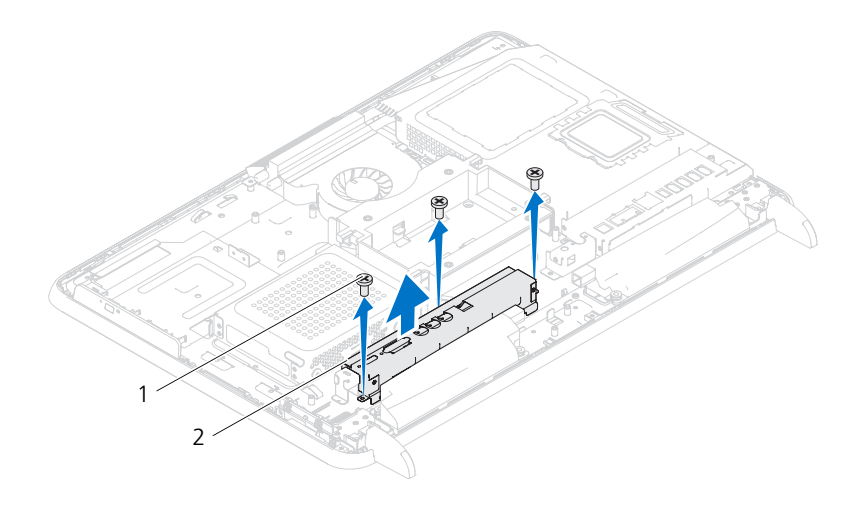

ネジ(3) 2 AV ボードシールド

- AV ボードケーブルを AV ボードのコネクタから外します。
- AV ボードをシャーシに固定している 5 本のネジを外します。
- AV ボードを持ち上げてシャーシから取り外します。

#### 42 | オーディオ/ビデオボード (オプション)

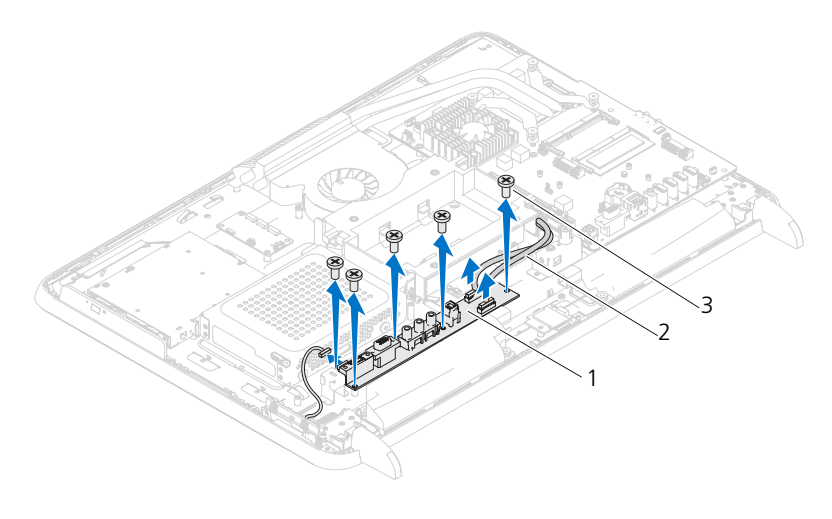

1 AV ボード 2 AV ボードケーブル(2) 3 ネジ(5)

### オーディオ / ビデオ (AV) ボードの取り付け

- 1 11 [ページの「作業を開始する前に」の](#page-10-0)手順に従ってください。
- 2 AV ボードのネジ穴をシャーシのネジ穴に合わせます。
- 3 AV ボードをシャーシに固定する 5 本のネジを締めます。
- 4 AV ボードケーブルを AV ボードのコネクタに接続します。
- 5 背面 I/O カバーを取り付けます。38 ページの「背面 I/O [カバーの取り付け」](#page-37-0) を参照してください。
- 6 背面スタンドアセンブリを取り付けます。34 [ページの「背面スタンドアセ](#page-33-0) [ンブリの取り付け」](#page-33-0)を参照してください。
- 7 背面カバーを取り付けます。19 [ページの「背面カバーの取り付け」](#page-18-0)を参照 してください。
- 注意 : コンピュータの電源を入れる前にすべてのネジを取り付け、コンピュータ内 部にネジが残っていないか確認します。コンピュータ内部にネジが残っていると、コンピュータに損傷を与える恐れがあります。
	- 8 コンピュータの電源コンセントおよび取り付けられているすべてのデバイス の電源コンセントを接続し、電源を入れます。

#### 44 | オーディオ/ビデオボード (オプション)

# コンバータボード

- 警告 : コンピュータ内部の作業を始める前に、お使いのコンピュータに付 。<br>属しているガイドの安全にお使いいただくための注意事項をお読みくださ い。安全にお使いいただくためのベストプラクティスの追加情報に関して は、規制順守ホームページ www.dell.com/regulatory\_compliance をご覧 ください。
- 注意 : コンピュータシステムの修理は、資格を持っているサービス技術者のみが 行ってください。デルが許可していない修理による損傷は、保証できません。
- 注意 : 静電気による損傷を避けるため、静電気防止用リストバンドを使用するか、 または塗装されていない金属面(コンピュータの背面にあるコネクタなど)に定期的に触れて、静電気を身体から除去してください。

#### コンバータボードの取り外し

- 1 11 [ページの「作業を開始する前に」の](#page-10-0)手順に従ってください。
- 2 背面カバーを取り外します。17 [ページの「背面カバーの取り外し」](#page-16-0)を参照 してください。
- 3 背面スタンドアセンブリを取り外します。33 [ページの「背面スタンドアセ](#page-32-0) [ンブリの取り外し」](#page-32-0)を参照してください。
- 4 VESA マウントを取り外します。35 ページの「VESA [マウントの取り外し」](#page-34-0) を参照してください。
- 5 背面 I/O カバーを取り外します。37 ページの「背面 I/O [カバーの取り外し」](#page-36-0) を参照してください。
- 6 コンバータボードケーブルをコンバータボードのコネクタから外します。
- 7 コンバータボードをシャーシに固定している 2 本のネジを外します。
- 8 コンバータボードを持ち上げてシャーシから取り外します。

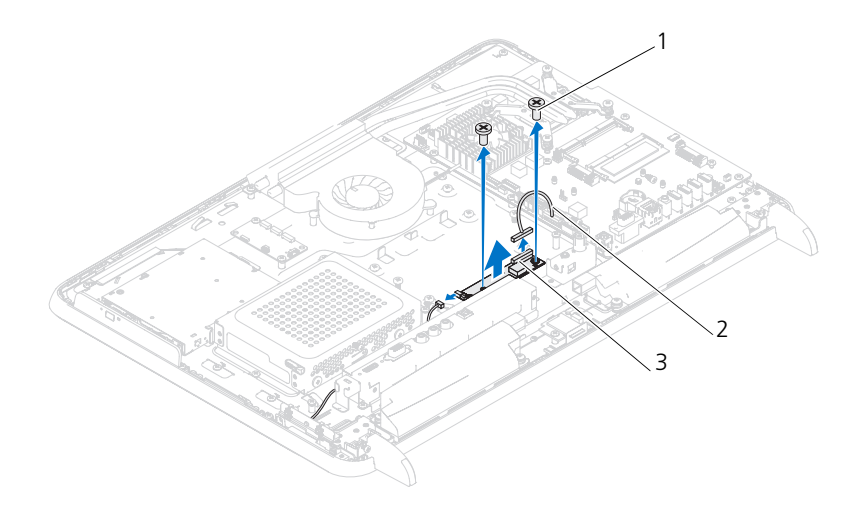

- 1 ネジ(2) 2 コンバータボードケーブル
- 3 コンバータボードコネクタ

### コンバータボードの取り付け

- 1 11 [ページの「作業を開始する前に」の](#page-10-0)手順に従ってください。
- 2 コンバータボードのネジ穴をシャーシのネジ穴に合わせます。
- 3 コンバータボードをシャーシに固定する 2 本のネジを取り付けます。
- 4 コンバータボードケーブルをコンバータボードのコネクタに接続します。
- 5 背面 I/O カバーを取り付けます。38 ページの「背面 I/O [カバーの取り付け」](#page-37-0) を参照してください。
- 6 VESA マウントを取り付けます。36 ページの「VESA [マウントの取り付け」](#page-35-0) を参照してください。
- 7 背面スタンドアセンブリを取り付けます。34 [ページの「背面スタンドアセ](#page-33-0) [ンブリの取り付け」を](#page-33-0)参照してください。
- 8 背面カバーを取り付けます。19 [ページの「背面カバーの取り付け」を](#page-18-0)参照 してください。
- 注意 : コンピュータの電源を入れる前にすべてのネジを取り付け、コンピュータ内 部にネジが残っていないか確認します。コンピュータ内部にネジが残っていると、 コンピュータに損傷を与える恐れがあります。
- 9 コンピュータの電源コンセントおよび取り付けられているすべてのデバイス の電源コンセントを接続し、電源を入れます。
- 46 コンバータボード

# B-CAS カード(オプション)

- 警告 : コンピュータ内部の作業を始める前に、お使いのコンピュータに付 属しているガイドの安全にお使いいただくための注意事項をお読みくださ い。安全にお使いいただくためのベストプラクティスの追加情報に関して は、規制順守ホームページ www.dell.com/regulatory\_compliance をご覧 ください。
- 注意 : コンピュータシステムの修理は、資格を持っているサービス技術者のみが 行ってください。デルが許可していない修理による損傷は、保証できません。
- 注意 : 静電気による損傷を避けるため、静電気防止用リストバンドを使用するか、 または塗装されていない金属面(コンピュータの背面にあるコネクタなど)に定期的に触れて、静電気を身体から除去してください。

### B-CAS カードの取り外し

- 1 11 [ページの「作業を開始する前に」の](#page-10-0)手順に従ってください。
- 2 背面カバーを取り外します。17 [ページの「背面カバーの取り外し」](#page-16-0)を参照 してください。
- 3 背面スタンドアセンブリを取り外します。33 [ページの「背面スタンドアセ](#page-32-0) [ンブリの取り外し」](#page-32-0)を参照してください。
- 4 背面 I/O カバーを取り外します。37 ページの「背面 I/O [カバーの取り外し」](#page-36-0) を参照してください。
- 5 B-CAS カードをシャーシに固定しているネジを外します。
- 6 B-CAS カードケーブルを B-CAS カードのコネクタから外します。
- 7 B-CAS カードを持ち上げて、コンピュータから取り外します。

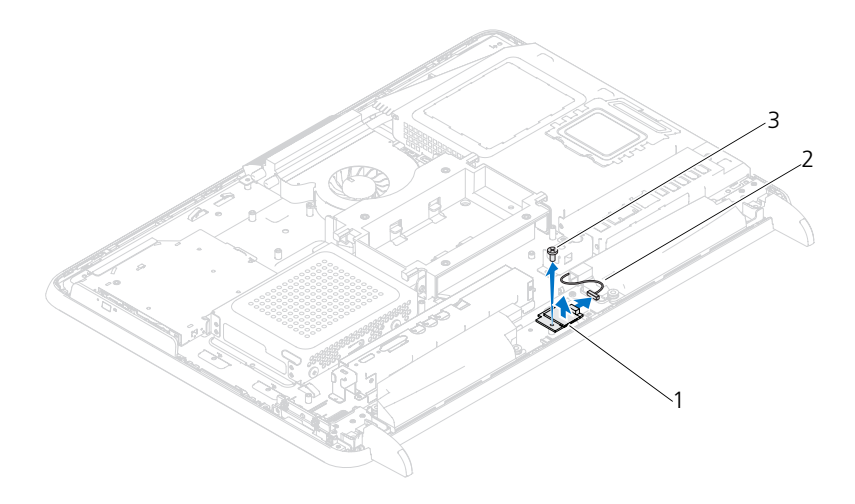

1 B-CAS カード 2 B-CAS カードケーブル 3 ネジ

#### B-CAS カードの取り付け

- 1 11 [ページの「作業を開始する前に」の](#page-10-0)手順に従ってください。
- 2 B-CAS カードケーブルを B-CAS カードのコネクタに接続します。
- 3 B-CAS カードのネジ穴とシャーシのネジ穴の位置を合わせます。
- 4 B-CAS カードをシャーシに固定しているネジを取り付けます。
- 5 背面 I/O カバーを取り付けます。38 ページの「背面 I/O [カバーの取り付け」](#page-37-0) を参照してください。
- 6 背面スタンドアセンブリを取り付けます。34 [ページの「背面スタンドアセ](#page-33-0) [ンブリの取り付け」を](#page-33-0)参照してください。
- 7 背面カバーを取り付けます。19 [ページの「背面カバーの取り付け」を](#page-18-0)参照 してください。

注意 : コンピュータの電源を入れる前にすべてのネジを取り付け、コンピュータ内 部にネジが残っていないか確認します。コンピュータ内部にネジが残っていると、 コンピュータに損傷を与える恐れがあります。

8 コンピュータの電源コンセントおよび取り付けられているすべてのデバイス の電源コンセントを接続し、電源を入れます。

# システム基板シールド

- 警告 : コンピュータ内部の作業を始める前に、お使いのコンピュータに付 属しているガイドの安全にお使いいただくための注意事項をお読みくださ い。安全にお使いいただくためのベストプラクティスの追加情報に関して は、規制順守ホームページ www.dell.com/regulatory\_compliance をご覧 ください。
- 注意 : コンピュータシステムの修理は、資格を持っているサービス技術者のみが 行ってください。デルが許可していない修理による損傷は、保証できません。
- 注意 : 静電気による損傷を避けるため、静電気防止用リストバンドを使用するか、 または塗装されていない金属面(コンピュータの背面にあるコネクタなど)に定期的に触れて、静電気を身体から除去してください。

#### <span id="page-48-0"></span>システム基板シールドの取り外し

- 1 11 [ページの「作業を開始する前に」の](#page-10-0)手順に従ってください。
- 2 背面カバーを取り外します。17 [ページの「背面カバーの取り外し」](#page-16-0)を参照 してください。
- 3 背面スタンドアセンブリを取り外します。33 [ページの「背面スタンドアセ](#page-32-0) [ンブリの取り外し」](#page-32-0)を参照してください。
- 4 背面 I/O カバーを取り外します。37 ページの「背面 I/O [カバーの取り外し」](#page-36-0) を参照してください。
- 5 側面 I/O カバーを取り外します。39 ページの「側面 I/O パ[ネルの取り外し」](#page-38-0) を参照してください。
- 6 システム基板シールドをシャーシに固定している5 本のネジを外します。

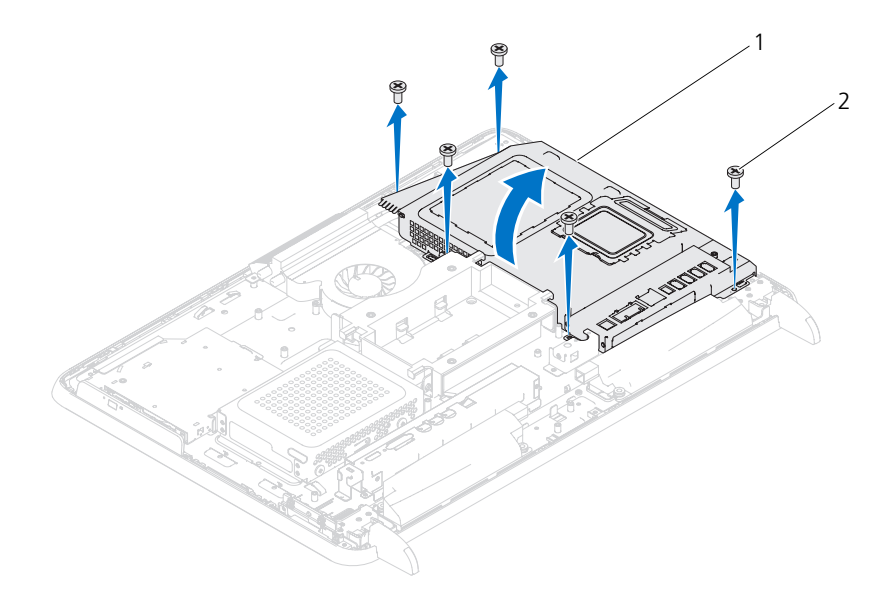

1 システム基板シールド 2 ネジ(5)

7 システム基板シールドを持ち上げ、コンピュータの右側に裏返して、側面 I/O コネクタから外します。

#### <span id="page-49-0"></span>システム基板シールドの取り付け

- 1 11 [ページの「作業を開始する前に」の](#page-10-0)手順に従ってください。
- 2 システム基板シールドとシャーシの側面 I/O コネクタとの位置を合わせて、 システム基板シールドをシステム基板に被せます。
- 3 システム基板シールドのネジ穴をシャーシのネジ穴に合わせ、システム基板 シールドをシャーシに固定する 5 本のネジを取り付けます。
- 4 側面 I/O カバーを取り付けます。39 ページの「側面 I/O [カバーの取り付け」](#page-38-1) を参照してください。
- 5 背面 I/O カバーを取り付けます。38 ページの「背面 I/O [カバーの取り付け」](#page-37-0) を参照してください。
- 6 背面スタンドアセンブリを取り付けます。34 [ページの「背面スタンドアセ](#page-33-0) [ンブリの取り付け」を](#page-33-0)参照してください。
- 50 I システム基板シールド

7 背面カバーを取り付けます。19 [ページの「背面カバーの取り付け」](#page-18-0)を参照 してください。

注意 : コンピュータの電源を入れる前にすべてのネジを取り付け、コンピュータ内 部にネジが残っていないか確認します。コンピュータ内部にネジが残っていると、 コンピュータに損傷を与える恐れがあります。

8 コンピュータの電源コンセントおよび取り付けられているすべてのデバイス の電源コンセントを接続し、電源を入れます。

#### 52 | システム基板シールド

# コイン型電池

- 警告 : コンピュータ内部の作業を始める前に、お使いのコンピュータに付属 しているガイドの安全にお使いいただくための注意事項をお読みください。 安全にお使いいただくためのベストプラクティスの追加情報に関しては、規 制順守ホームページ www.dell.com/regulatory\_compliance をご覧ください。
- 警告 :*ê*V しいを取り付ける場合、正しく取り付けてください。破裂する場合 があります。交換する電池は、デルが推奨する型、または同等の製品をご利 用ください。使用済みの電池は、製造元の指示に従って廃棄してください。
- 注意 : コンピュータシステムの修理は、資格を持っているサービス技術者のみが 行ってください。デルが許可していない修理による損傷は、保証できません。
- 注意 : 静電気による損傷を避けるため、静電気防止用リストバンドを使用するか、 または塗装されていない金属面(コンピュータの背面にあるコネクタなど)に定期 的に触れて、静電気を身体から除去してください。

#### コイン型電池の取り外し

- 1 11 [ページの「作業を開始する前に」の](#page-10-0)手順に従ってください。
- 2 背面カバーを取り外します。17 [ページの「背面カバーの取り外し」](#page-16-0)を参照 してください。
- 3 背面スタンドアセンブリを取り外します。33 [ページの「背面スタンドアセ](#page-32-0) [ンブリの取り外し」](#page-32-0)を参照してください。
- 4 背面 I/O カバーを取り外します。37 ページの「背面 I/O [カバーの取り外し」](#page-36-0) を参照してください。
- 5 側面 I/O カバーを取り外します。39 ページの「側面 I/O パ[ネルの取り外し」](#page-38-0) を参照してください。
- 6 システム基板シールドを取り外します。49 [ページの「システム基板シール](#page-48-0) [ドの取り外し」を](#page-48-0)参照してください。
- 7 バッテリソケットを確認します。14 [ページの「システム基板のコンポーネ](#page-13-0) [ント」を](#page-13-0)参照してください。
- 注意 : 先端の鋭くない道具を使用して電池をソケットから取り出す場合、道具がシ ステム基板に触れないよう注意してください。必ず、電池とソケットの間に道具を 確実に挿入してから、電池を外します。これらの手順を踏まないと、バッテリソ ケットが外れたり、システム基板の回路を切断するなど、システム基板に損傷を与 える恐れがあります。
	- 8 バッテリリリースレバーを押して雷池を取り外します。

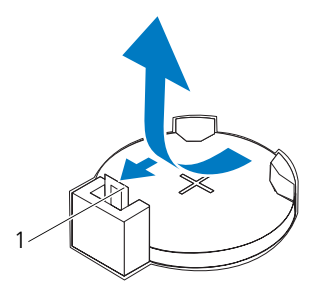

1 バッテリリリースレバー

### コイン型電池の取り付け

- <span id="page-53-0"></span>1 11 [ページの「作業を開始する前に」の](#page-10-0)手順に従ってください。
- 2 新しいバッテリ (CR2032)の「+」と記された側を上に向けてソケットに 挿入し、所定の位置にカチッと押し込みます。

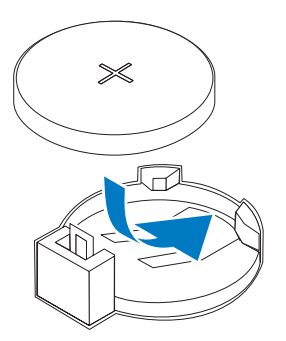

- 3 システム基板シールドを取り付けます。 50 [ページの「システム基板シール](#page-49-0) [ドの取り付け」](#page-49-0)
- 4 背面 I/O カバーを取り付けます。38 ページの「背面 I/O [カバーの取り付け」](#page-37-0) を参照してください。
- 5 側面 I/O カバーを取り付けます。39 ページの「側面 I/O [カバーの取り付け」](#page-38-1) を参照してください。
- 6 背面スタンドアセンブリを取り付けます。34 [ページの「背面スタンドアセ](#page-33-0) [ンブリの取り付け」を](#page-33-0)参照してください。
- 7 背面カバーを取り付けます。19 [ページの「背面カバーの取り付け」を](#page-18-0)参照 してください。
- 注意 : コンピュータの電源を入れる前にすべてのネジを取り付け、コンピュータ内 部にネジが残っていないか確認します。コンピュータ内部にネジが残っていると、 コンピュータに損傷を与える恐れがあります。
	- 8 コンピュータとデバイスをコンセントに接続して、電源を入れます。
	- 9 セットアップユーティリティを起動して[、手順](#page-53-0) 1 で記録した設定に戻しま す。115 [ページの「セットアップ](#page-114-0)ユーティリティ」を参照してください。

# ワイヤレスミニカード

- 警告 : コンピュータ内部の作業を始める前に、お使いのコンピュータに付 属しているガイドの安全にお使いいただくための注意事項をお読みくださ い。安全にお使いいただくためのベストプラクティスの追加情報に関して は、規制順守ホームページ www.dell.com/regulatory\_compliance をご覧 ください。
- 注意 : コンピュータシステムの修理は、資格を持っているサービス技術者のみが 行ってください。デルが許可していない修理による損傷は、保証できません。

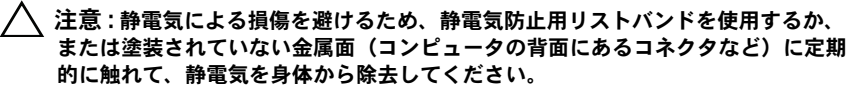

注意 : ミニカードをコンピュータに取り付けていないときは、保護用静電気防止 パッケージに保管します(コンピュータに同梱の、「安全にお使いいただくために」 の「静電気障害への対処」を参照)。

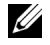

■■ メモ:デルではデル製品以外のミニカードに対する互換性の保証およびサポートの 提供は行っておりません。

コンピュータとワイヤレスミニカードを同時に注文された場合、カードは既に取 り付けられています。

お使いのコンピュータは、ワイヤレス LAN(WLAN)用と TV チューナーモ ジュール用の 2 つのフルサイズミニカードスロットをサポートしています。

### <span id="page-56-0"></span>ミニカードの取り外し

- 1 11 [ページの「作業を開始する前に」の](#page-10-0)手順に従ってください。
- 2 背面カバーを取り外します。17 [ページの「背面カバーの取り外し」](#page-16-0)を参照 してください。
- 3 背面スタンドアセンブリを取り外します。33 [ページの「背面スタンドアセ](#page-32-0) [ンブリの取り外し」](#page-32-0)を参照してください。
- 4 背面 I/O カバーを取り外します。37 ページの「背面 I/O [カバーの取り外し」](#page-36-0) を参照してください。
- 5 側面 I/O カバーを取り外します。39 ページの「側面 I/O パ[ネルの取り外し」](#page-38-0) を参照してください。
- 6 システム基板シールドを取り外します。49 [ページの「システム基板シール](#page-48-0) [ドの取り外し」を](#page-48-0)参照してください。
- 7 アンテナケーブルを各ミニカードから外します。

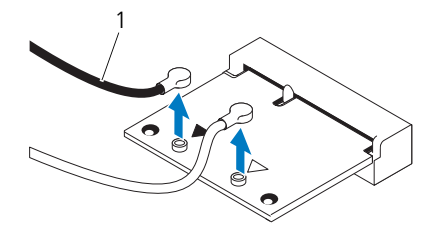

アンテナケーブル(2)

8 各ミニカードをシステム基板コネクタに固定している 2 本のネジを外します。

システム基板コネクタからミニカードを持ち上げて外します。

注意 : ミニカードをコンピュータに取り付けていないときは、保護用静電気防止 パッケージに保管します(コンピュータに同梱の、「安全にお使いいただくために」 の「静電気障害への対処」を参照)。

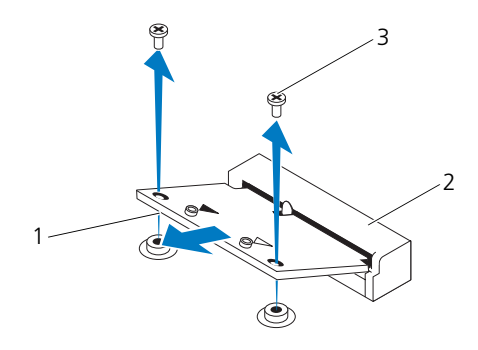

 ミニカード 2 システム基板コネクタ ネジ(2)

### <span id="page-58-0"></span>ミニカードの取り付け

注意 : コネクタは正しく挿入できるよう設計されています。力を入れすぎると、コ ネクタが損傷する場合があります。

注意 : ミニカードへの損傷を防ぐため、ミニカードの下にケーブルやアンテナケー ブルがないことを確認してください。

- 1 11 [ページの「作業を開始する前に」の](#page-10-0)手順に従ってください。
- 2 各ミニカードの切り込みをシステム基板コネクタのタブに合わせます。
- 3 ミニカードを 45 度の角度でシステム基板コネクタに差し込みます。
- 4 ミニカードの反対側の端を押し下げて、ミニカードをシステム基板コネクタ に固定する 2 本のネジを締めます。
- 5 取り付けたミニカードに、適切なアンテナケーブルを接続します。次の表 に、コンピュータがサポートするミニカード用アンテナケーブルの色分けを 示します。

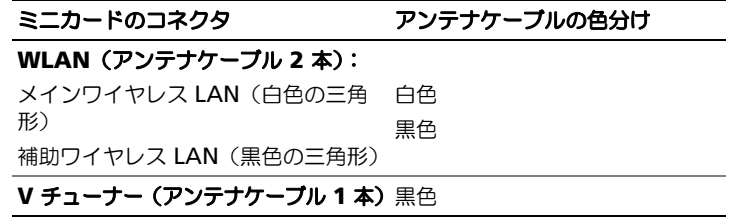

- 6 システム基板シールドを取り付けます。 50 [ページの「システム基板シール](#page-49-0) [ドの取り付け」](#page-49-0)
- 7 背面 I/O カバーを取り付けます。38 ページの「背面 I/O [カバーの取り付け」](#page-37-0) を参照してください。
- 8 側面 I/O カバーを取り付けます。39 ページの「側面 I/O [カバーの取り付け」](#page-38-1) を参照してください。
- 9 背面スタンドアセンブリを取り付けます。34 [ページの「背面スタンドアセ](#page-33-0) [ンブリの取り付け」](#page-33-0)を参照してください。
- 10 背面カバーを取り付けます。19 [ページの「背面カバーの取り付け」](#page-18-0)を参照 してください。

注意 : コンピュータの電源を入れる前にすべてのネジを取り付け、コンピュータ内 部にネジが残っていないか確認します。コンピュータ内部にネジが残っていると、コンピュータに損傷を与える恐れがあります。

11 コンピュータの電源コンセントおよび取り付けられているすべてのデバイス の電源コンセントを接続し、電源を入れます。

#### ワイヤレスミニカード

# システム基板

- 警告 : コンピュータ内部の作業を始める前に、お使いのコンピュータに付 属しているガイドの安全にお使いいただくための注意事項をお読みくださ い。安全にお使いいただくためのベストプラクティスの追加情報に関して は、規制順守ホームページ www.dell.com/regulatory\_compliance をご覧 ください。
- 注意 : コンピュータシステムの修理は、資格を持っているサービス技術者のみが 行ってください。デルが許可していない修理による損傷は、保証できません。
- 注意 : 静電気による損傷を避けるため、静電気防止用リストバンドを使用するか、 または塗装されていない金属面(コンピュータの背面にあるコネクタなど)に定期的に触れて、静電気を身体から除去してください。
- 注意 : コンポーネントおよびカードは端を持ち、ピンまたは接点には触れないでく ださい。

#### システム基板の取り外し

- 1 11 [ページの「作業を開始する前に」の](#page-10-0)手順に従ってください。
- 2 背面カバーを取り外します。17 [ページの「背面カバーの取り外し」](#page-16-0)を参照 してください。
- 3 背面スタンドアセンブリを取り外します。33 [ページの「背面スタンドアセ](#page-32-0) [ンブリの取り外し」](#page-32-0)を参照してください。
- 4 背面 I/O カバーを取り外します。37 ページの「背面 I/O [カバーの取り外し」](#page-36-0) を参照してください。
- 5 側面 I/O カバーを取り外します。39 ページの「側面 I/O [パネルの取り外し」](#page-38-0) を参照してください。
- 6 システム基板シールドを取り外します。49 [ページの「システム基板シール](#page-48-0) [ドの取り外し」を](#page-48-0)参照してください。
- 7 メモリモジュールを取り外します。29 [ページの「メモリモジュールの取り](#page-28-0) [外し」を](#page-28-0)参照してください。
- 8 ミニカードを取り外します。57 [ページの「ミニカードの取り外し」](#page-56-0)を参照 してください。
- 9 プロセッサヒートシンクを取り外します。75 [ページの「プロセッサヒート](#page-74-0) [シンクの取り外し」](#page-74-0)を参照してください。
- 10 プロセッサを取り外します。79 [ページの「プロセッサの取り外し」](#page-78-0)を参照 してください。
- ■■ メモ: システム基板からケーブル類を取り外す前に、配線をメモしておいてください。
- 11 システム基板に接続されているすべてのケーブルを外します。
- 12 システム基板をシャーシに固定する 8 本のネジを外します。
- 13 システム基板を持ち上げて、シャーシから取り外します。

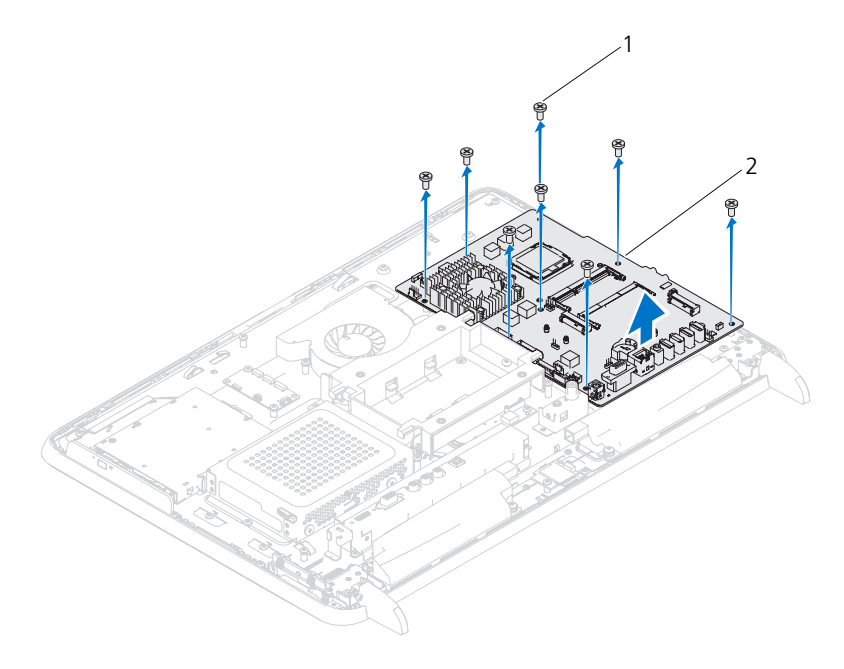

1 ネジ(8) 2 システム基板

#### システム基板の取り付け

- 1 11 [ページの「作業を開始する前に」の](#page-10-0)手順に従ってください。
- 2 システム基板のネジ穴をシャーシのネジ穴に合わせます。
- 3 8本のネジを締めて、システム基板をシャーシに固定します。
- 4 必要なすべてのケーブルをシステム基板に接続します。
- 5 プロセッサを取り付けます。80 [ページの「プロセッサの取り付け」を](#page-79-0)参照 してください。
- 6 プロセッサヒートシンクを取り付けます。76 [ページの「プロセッサヒート](#page-75-0) [シンクの取り付け」を](#page-75-0)参照してください。
- 7 ミニカードを取り付けます。59 [ページの「ミニカードの取り付け」を](#page-58-0)参照 してください。
- 8 メモリモジュールを取り付けます。30 [ページの「メモリモジュールの取り](#page-29-0) [付け」を](#page-29-0)参照してください。
- 9 システム基板シールドを取り付けます。50 [ページの「システム基板シール](#page-49-0) [ドの取り付け」を](#page-49-0)参照してください。
- 10 背面 I/O カバーを取り付けます。38 ページの「背面 I/O [カバーの取り付け」](#page-37-0) を参照してください。
- 11 側面 I/O カバーを取り付けます。39 ページの「側面 I/O [カバーの取り付け」](#page-38-1) を参照してください。
- 12 背面スタンドアセンブリを取り付けます。34 [ページの「背面スタンドアセ](#page-33-0) [ンブリの取り付け」](#page-33-0)を参照してください。
- 13 背面カバーを取り付けます。19 [ページの「背面カバーの取り付け」](#page-18-0)を参照 してください。
- 注意 : コンピュータの電源を入れる前にすべてのネジを取り付け、コンピュータ内 部にネジが残っていないか確認します。コンピュータ内部にネジが残っていると、 コンピュータに損傷を与える恐れがあります。
- 14 コンピュータの電源を入れます。
- **メモ:** システム基板を取り付けたら、取り付けたシステム基板の BIOS にコン ピュータのサービスタグを入力します。
- 15 サービスタグを入力します。63 ページの「BIOS [にサービスタグを入力する](#page-62-0) [方法」を](#page-62-0)参照してください。

#### <span id="page-62-0"></span>BIOS にサービスタグを入力する方法

- 1 コンピュータの電源を入れます。
- 2 POST 中に <F2> を押してセットアップユーティリティを起動します。
- 3 メインタブを選択し、**Service Tag Setting**(サービスタグ設定)フィー ルドにサービスタグを入力します。

#### 64 | システム基板

# 17

## 脚

- 警告 : コンピュータ内部の作業を始める前に、お使いのコンピュータに付属 しているガイドの安全にお使いいただくための注意事項をお読みください。 安全にお使いいただくためのベストプラクティスの追加情報に関しては、規 制順守ホームページ www.dell.com/regulatory\_compliance をご覧ください。
- 注意 : コンピュータシステムの修理は、資格を持っているサービス技術者のみが 行ってください。デルが許可していない修理による損傷は、保証できません。
- 注意 : 静電気による損傷を避けるため、静電気防止用リストバンドを使用するか、 または塗装されていない金属面(コンピュータの背面にあるコネクタなど)に定期 的に触れて、静電気を身体から除去してください。

#### <span id="page-64-0"></span>脚の取り外し

- 1 11 [ページの「作業を開始する前に」の](#page-10-0)手順に従ってください。
- 2 背面カバーを取り外します。17 [ページの「背面カバーの取り外し」](#page-16-0)を参照 してください。
- 3 脚をシャーシに固定している4本のネジ(各脚に 2 本ずつ)を外します。

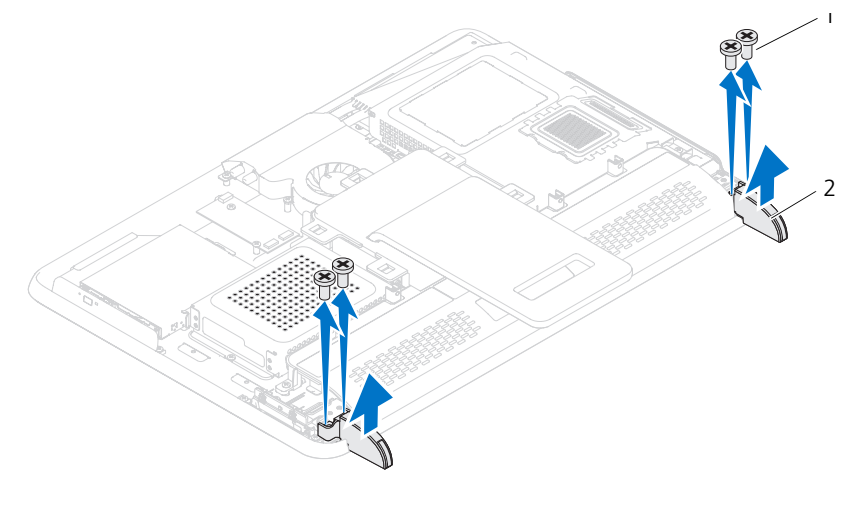

1 ネジ(4) 2 脚(2)

4 脚をシャーシから持ち上げて取り外します。

### <span id="page-65-0"></span>脚の取り付け

- 1 11 [ページの「作業を開始する前に」の](#page-10-0)手順に従ってください。
- 2 脚のネジ穴とシャーシのネジ穴の位置を合わせ、脚をシャーシに載せます。
- 3 脚をシャーシに固定する 4 本のネジ(各脚に 2 本ずつ)を取り付けます。
- 4 背面カバーを取り付けます。19 [ページの「背面カバーの取り付け」を](#page-18-0)参照 してください。
- 注意 : コンピュータの電源を入れる前にすべてのネジを取り付け、コンピュータ内 部にネジが残っていないか確認します。コンピュータ内部にネジが残っていると、 コンピュータに損傷を与える恐れがあります。
	- 5 コンピュータの電源コンセントおよび取り付けられているすべてのデバイス の電源コンセントを接続し、電源を入れます。

# ミドルフレーム

- 警告 : コンピュータ内部の作業を始める前に、お使いのコンピュータに付 属しているガイドの安全にお使いいただくための注意事項をお読みくださ い。安全にお使いいただくためのベストプラクティスの追加情報に関して は、規制順守ホームページ www.dell.com/regulatory\_compliance をご覧 ください。
- 注意 : コンピュータシステムの修理は、資格を持っているサービス技術者のみが 行ってください。デルが許可していない修理による損傷は、保証できません。
- 注意 : 静電気による損傷を避けるため、静電気防止用リストバンドを使用するか、 または塗装されていない金属面(コンピュータの背面にあるコネクタなど)に定期的に触れて、静電気を身体から除去してください。

#### ミドルフレームの取り外し

- 1 11 [ページの「作業を開始する前に」の](#page-10-0)手順に従ってください。
- 2 背面カバーを取り外します。17 [ページの「背面カバーの取り外し」](#page-16-0)を参照 してください。
- 3 背面スタンドアセンブリを取り外します。33 [ページの「背面スタンドアセ](#page-32-0) [ンブリの取り外し」](#page-32-0)を参照してください。
- 4 背面 I/O カバーを取り外します。37 ページの「背面 I/O [カバーの取り外し」](#page-36-0) を参照してください。
- 5 側面 I/O カバーを取り外します。39 ページの「側面 I/O [パネルの取り外し」](#page-38-0) を参照してください。
- 6 システム基板シールドを取り外します。49 [ページの「システム基板シール](#page-48-0) [ドの取り外し」を](#page-48-0)参照してください。
- 7 25 [ページの「オプティカルドライブの取り外し」](#page-24-0)の[手順](#page-24-1) 3 か[ら手順](#page-24-2) 5 の手 順に従ってください。
- 8 脚を取り外します。65 [ページの「脚の取り外し」](#page-64-0)を参照してください。
- 9 ミドルフレームをシャーシに固定している 11 本のネジを外します。
- 10 ミドルフレームのタブをシャーシから押し出し、そのまま持ち上げてコン ピュータから外します。

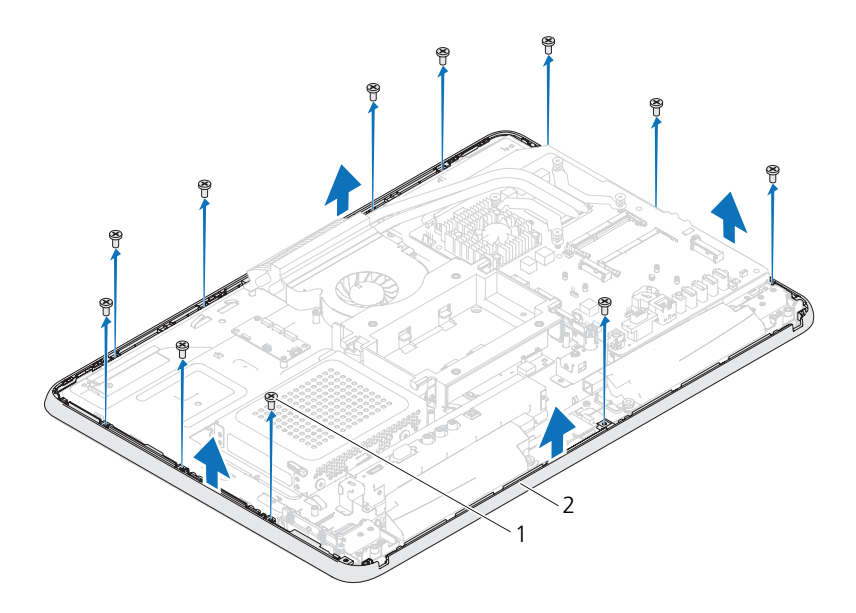

1 ネジ(11) 2 ミドルフレーム

#### ミドルフレームの取り付け

- 1 11 [ページの「作業を開始する前に」の](#page-10-0)手順に従ってください。
- 2 ミドルフレームのタブをシャーシのタブに合わせます。
- 3 ミドルフレームのネジ穴とシャーシのネジ穴の位置を合わせます。
- 4 ミドルフレームをシャーシに固定する 11 本のネジを取り付けます。
- 5 脚を取り付けます。66 [ページの「脚の取り付け」](#page-65-0)を参照してください。
- 6 27 [ページの「オプティカルドライブの取り付け」](#page-26-0)の[手順](#page-26-1) 4 か[ら手順](#page-26-2) 6 の手 順に従ってください。
- 7 システム基板シールドを取り付けます。50 [ページの「システム基板シール](#page-49-0) ドの取り付け |
- 8 背面 I/O カバーを取り付けます。38 ページの「背面 I/O [カバーの取り付け」](#page-37-0) を参照してください。
- 9 側面 I/O カバーを取り付けます。39 ページの「側面 I/O [カバーの取り付け」](#page-38-1) を参照してください。
- 10 背面スタンドアセンブリを取り付けます。34 [ページの「背面スタンドアセ](#page-33-0) [ンブリの取り付け」を](#page-33-0)参照してください。

11 背面カバーを取り付けます。19 [ページの「背面カバーの取り付け」](#page-18-0)を参照 してください。

注意 : コンピュータの電源を入れる前にすべてのネジを取り付け、コンピュータ内 部にネジが残っていないか確認します。コンピュータ内部にネジが残っていると、 コンピュータに損傷を与える恐れがあります。

12 コンピュータの電源コンセントおよび取り付けられているすべてのデバイス の電源コンセントを接続し、電源を入れます。

#### ミドルフレーム

# プロセッサヒートシンクファン

- 警告 : コンピュータ内部の作業を始める前に、お使いのコンピュータに付 属しているガイドの安全にお使いいただくための注意事項をお読みくださ い。安全にお使いいただくためのベストプラクティスの追加情報に関して は、規制順守ホームページ www.dell.com/regulatory\_compliance をご覧 ください。
- 警告 : 通常の動作中、ヒートシンクは非常に高温になります。ヒートシン クアセンブリに触れる前には十分に時間をかけ、アセンブリの温度が下 がっていることを確認してください。
- 注意 : コンピュータシステムの修理は、資格を持っているサービス技術者のみが 行ってください。デルが許可していない修理による損傷は、保証できません。
- 注意 : 静電気による損傷を避けるため、静電気防止用リストバンドを使用するか、 または塗装されていない金属面(コンピュータの背面にあるコネクタなど)に定期 的に触れて、静電気を身体から除去してください。

### プロセッサヒートシンクファンの取り外し

- 1 11 [ページの「作業を開始する前に」の](#page-10-0)手順に従ってください。
- 2 背面カバーを取り外します。17 [ページの「背面カバーの取り外し」](#page-16-0)を参照 してください。
- 3 背面スタンドアセンブリを取り外します。33 [ページの「背面スタンドアセ](#page-32-0) [ンブリの取り外し」](#page-32-0)を参照してください。
- 4 VESA マウントを取り外します。35 ページの「VESA [マウントの取り外し」](#page-34-0) を参照してください。
- 5 背面 I/O カバーを取り外します。37 ページの「背面 I/O [カバーの取り外し」](#page-36-0) を参照してください。
- 6 側面 I/O カバーを取り外します。39 ページの「側面 I/O [パネルの取り外し」](#page-38-0) を参照してください。
- 7 システム基板シールドを取り外します。49 [ページの「システム基板シール](#page-48-0) [ドの取り外し」を](#page-48-0)参照してください。
- 8 プロセッサヒートシンクファンケーブルをシステム基板のコネクタ(CPU FAN)から外します。
- 9 プロセッサヒートシンクファンをシャーシに固定している 3 本のネジを外 します。
- 10 プロセッサヒートシンクから銀色のアルミテープを慎重にはがします。

11 プロセッサヒートシンクファンとケーブルをシャーシから持ち上げて外し ます。

■■ メモ: システム基板の外観は、コンピュータモデルによって異なることがあります。

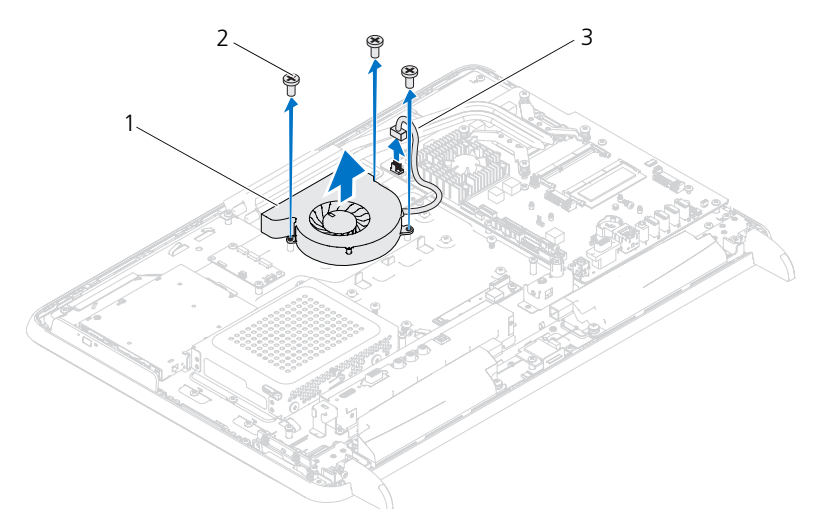

1 プロセッサヒートシンクファン 2 ネジ(3)

3 プロセッサヒートシンクファンケーブル

#### プロセッサヒートシンクファンの取り付け

- 1 11 [ページの「作業を開始する前に」の](#page-10-0)手順に従ってください。
- 2 プロセッサヒートシンクファンのネジ穴をシャーシのネジ穴に合わせます。
- 3 プロセッサヒートシンクに銀色のアルミテープを貼り付けます。
- 4 プロセッサヒートシンクファンをシャーシに固定する 3 本のネジを取り付け ます。
- 5 プロセッサヒートシンクファンケーブルをシステム基板のコネクタ(CPU FAN)に接続します。
- 6 システム基板シールドを取り付けます。50 [ページの「システム基板シール](#page-49-0) [ドの取り付け」](#page-49-0)を参照してください。
- 7 背面 I/O カバーを取り付けます。38 ページの「背面 I/O [カバーの取り付け」](#page-37-0) を参照してください。
- 8 側面 I/O カバーを取り付けます。39 ページの「側面 I/O [カバーの取り付け」](#page-38-1) を参照してください。
- 72 I プロセッサヒートシンクファン
- 9 VESA マウントを取り付けます。36 ページの「VESA [マウントの取り付け」](#page-35-0) を参照してください。
- 10 背面スタンドアセンブリを取り付けます。34 [ページの「背面スタンドアセ](#page-33-0) [ンブリの取り付け」](#page-33-0)を参照してください。
- 11 背面カバーを取り付けます。19 [ページの「背面カバーの取り付け」](#page-18-0)を参照 してください。
- 注意 : コンピュータの電源を入れる前にすべてのネジを取り付け、コンピュータ内 部にネジが残っていないか確認します。コンピュータ内部にネジが残っていると、 コンピュータに損傷を与える恐れがあります。
- 12 コンピュータの電源コンセントおよび取り付けられているすべてのデバイス の電源コンセントを接続し、電源を入れます。

### 74 | プロセッサヒートシンクファン

# プロセッサヒートシンク

- 警告 : コンピュータ内部の作業を始める前に、お使いのコンピュータに付 属しているガイドの安全にお使いいただくための注意事項をお読みくださ い。安全にお使いいただくためのベストプラクティスの追加情報に関して は、規制順守ホームページ www.dell.com/regulatory\_compliance をご覧 ください。
- 警告 : 通常の動作中、ヒートシンクは非常に高温になります。ヒートシン クアセンブリに触れる前には十分に時間をかけ、アセンブリの温度が下 がっていることを確認してください。
- 注意 : コンピュータシステムの修理は、資格を持っているサービス技術者のみが 行ってください。デルが許可していない修理による損傷は、保証できません。
- 注意 : 静電気による損傷を避けるため、静電気防止用リストバンドを使用するか、 または塗装されていない金属面(コンピュータの背面にあるコネクタなど)に定期 的に触れて、静電気を身体から除去してください。

## <span id="page-74-0"></span>プロセッサヒートシンクの取り外し

- $\bigwedge$  注意 : プロセッサの冷却効果を最大にするため、プロセッサヒートシンクの放熱部 分に触れないでください。皮脂が付くとサーマルグリースの放熱能力が低下する場 合があります。
	- 1 11 [ページの「作業を開始する前に」の](#page-10-0)手順に従ってください。
	- 2 背面カバーを取り外します。17 [ページの「背面カバーの取り外し」](#page-16-0)を参照 してください。
	- 3 背面スタンドアセンブリを取り外します。33 [ページの「背面スタンドアセ](#page-32-0) [ンブリの取り外し」](#page-32-0)を参照してください。
	- 4 背面 I/O カバーを取り外します。37 ページの「背面 I/O [カバーの取り外し」](#page-36-0) を参照してください。
	- 5 側面 I/O カバーを取り外します。39 ページの「側面 I/O [パネルの取り外し」](#page-38-0) を参照してください。
	- 6 システム基板シールドを取り外します。49 [ページの「システム基板シール](#page-48-0) [ドの取り外し」を](#page-48-0)参照してください。
	- 7 プロセッサヒートシンクをシャーシに固定しているネジを外します。
	- 8 システム基板にプロセッサヒートシンクを固定している 4 本のネジを緩 めます。

9 プロセッサヒートシンクをコンピュータから慎重に持ち上げて取り出し ます。

■ メモ:プロセッサヒートシンクの外観は、コンピュータモデルによって異なること があります。

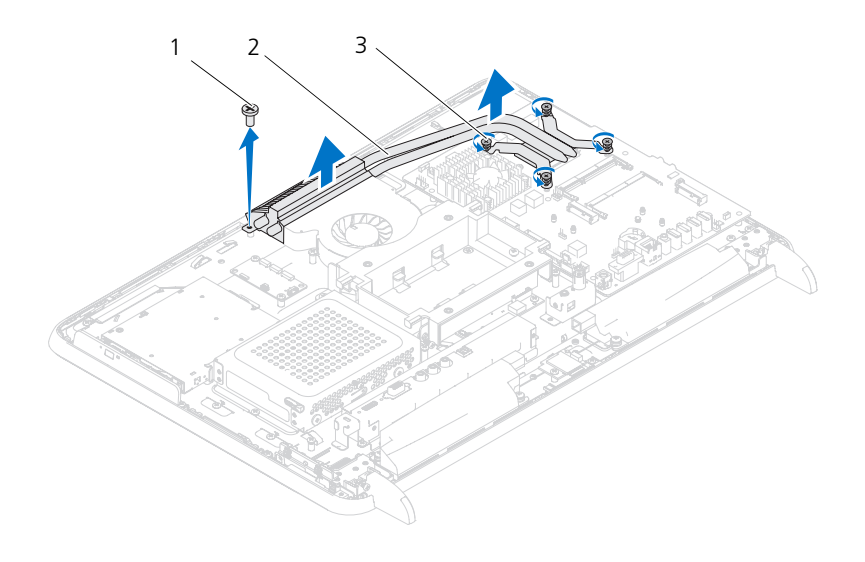

1 ネジ 2 プロセッサヒートシンク 3 ネジ(4)

## <span id="page-75-0"></span>プロセッサヒートシンクの取り付け

注意 : プロセッサヒートシンクの位置が正しく合っていないと、システム基板とプ ロセッサを損傷する原因になります。

■ メモ:元のプロセッサおよびプロセッサヒートシンクを共に再び取り付ける場合 は、元のサーマルグリースを使用できます。プロセッサまたはプロセッサヒートシ ンクのいずれかを交換する場合は、熱伝導性を確実にするために、キット内のサー マルグリースを使用してください。

- 1 11 [ページの「作業を開始する前に」の](#page-10-0)手順に従ってください。
- 2 プロセッサヒートシンク底面に塗ってあるサーマルグリースを拭き取り、塗 り直します。
- 3 プロセッサヒートシンクをシャーシに固定しているネジを締めます。
- 76 プロセッサヒートシンク
- 4 プロセッサヒートシンクの 4 本のネジをシステム基板のネジ穴に合わせてか ら、ネジを固定します。
- 5 システム基板シールドを取り付けます。50 [ページの「システム基板シール](#page-49-0) [ドの取り付け」を](#page-49-0)参照してください。
- 6 背面 I/O カバーを取り付けます。38 ページの「背面 I/O [カバーの取り付け」](#page-37-0) を参照してください。
- 7 側面 I/O カバーを取り付けます。39 ページの「側面 I/O [カバーの取り付け」](#page-38-1) を参照してください。
- 8 背面スタンドアセンブリを取り付けます。34 [ページの「背面スタンドアセ](#page-33-0) [ンブリの取り付け」](#page-33-0)を参照してください。
- 9 背面カバーを取り付けます。19 [ページの「背面カバーの取り付け」](#page-18-0)を参照 してください。
- 注意 : コンピュータの電源を入れる前にすべてのネジを取り付け、コンピュータ内 部にネジが残っていないか確認します。コンピュータ内部にネジが残っていると、 コンピュータに損傷を与える恐れがあります。
- 10 コンピュータの電源コンセントおよび取り付けられているすべてのデバイス の電源コンセントを接続し、電源を入れます。

### 78 | プロセッサヒートシンク

# プロセッサ

- 警告 : コンピュータ内部の作業を始める前に、お使いのコンピュータに付属 しているガイドの安全にお使いいただくための注意事項をお読みください。 安全にお使いいただくためのベストプラクティスの追加情報に関しては、規 制順守ホームページ www.dell.com/regulatory\_compliance をご覧ください。
- 注意 : コンピュータシステムの修理は、資格を持っているサービス技術者のみが 行ってください。デルが許可していない修理による損傷は、保証できません。
- 注意 : 静電気による損傷を避けるため、静電気防止用リストバンドを使用するか、 または塗装されていない金属面(コンピュータの背面にあるコネクタなど)に定期 的に触れて、静電気を身体から除去してください。

## プロセッサの取り外し

- 1 11 [ページの「作業を開始する前に」の](#page-10-0)手順に従ってください。
- 2 背面カバーを取り外します。17 [ページの「背面カバーの取り外し」](#page-16-0)を参照 してください。
- 3 背面スタンドアセンブリを取り外します。33 [ページの「背面スタンドアセ](#page-32-0) [ンブリの取り外し」](#page-32-0)を参照してください。
- 4 背面 I/O カバーを取り外します。37 ページの「背面 I/O [カバーの取り外し」](#page-36-0) を参照してください。
- 5 側面 I/O カバーを取り外します。39 ページの「側面 I/O [パネルの取り外し」](#page-38-0) を参照してください。
- 6 システム基板シールドを取り外します。49 [ページの「システム基板シール](#page-48-0) [ドの取り外し」を](#page-48-0)参照してください。
- 7 プロセッサのヒートシンクを取り外します。75 [ページの「プロセッサヒー](#page-74-0) [トシンクの取り外し」を](#page-74-0)参照してください。
- 8 プロセッサカバーのリリースレバーを押し下げ、次に外側へ引いて、レバー を固定しているタブからレバーを外します。
- 9 リリースレバーを完全に延ばしてプロセッサカバーを開きます。 新しいプロセッサをソケットにすぐに取り付けられるよう、リリースレバー はリリース位置に広げたままにしておきます。

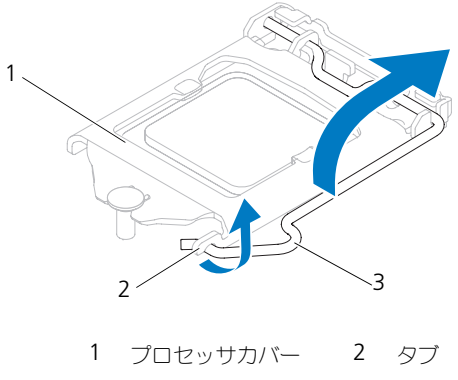

- 3 リリースレバー
- 10 プロセッサをゆっくりと持ち上げてソケットから外してください。

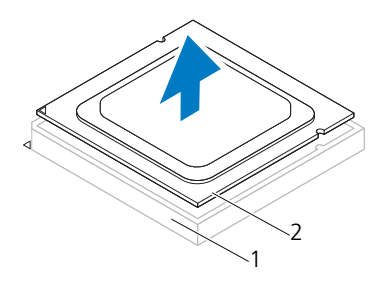

<sup>1</sup> ソケット 2 プロセッサ

## プロセッサの取り付け

- 1 11 [ページの「作業を開始する前に」の](#page-10-0)手順に従ってください。
- 2 プロセッサの底部に触らないように気をつけながら、新しいプロセッサを梱 包から取り出します。
- 注意 : 塗装されていない金属面やコンピュータスタンドに触れて、身体から静電気 を除去してください。
	- 3 ソケット上のリリースレバーが完全に開いていない場合、その位置まで動か します。
- 4 プロセッサの位置合わせ用切り込みをソケットの位置合わせタブに向けます。
- 5 プロセッサとソケットの 1 番ピンの角を合わせます。

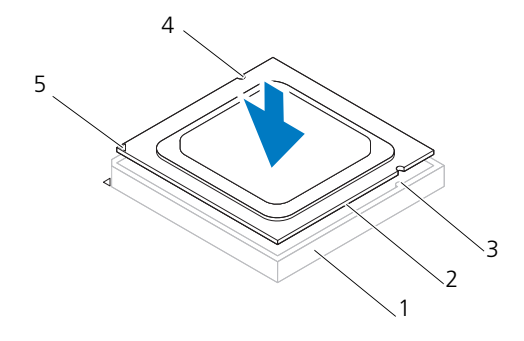

- 
- 1 ソケット 2 プロセッサ
- 3 位置合わせタブ (2) 4 位置合わせ用切り込み (2)
- 5 プロセッサ 1 番ピンのインジケータ

### 注意 : プロセッサカバーの切り込みが位置合わせポストの下にあることを確認して ください。

- 6 プロセッサがソケットに完全に装着されたら、プロセッサカバーを閉じ ます。
- 7 リリースレバーを下向きに回してプロセッサカバーのタブの下に来るように します。

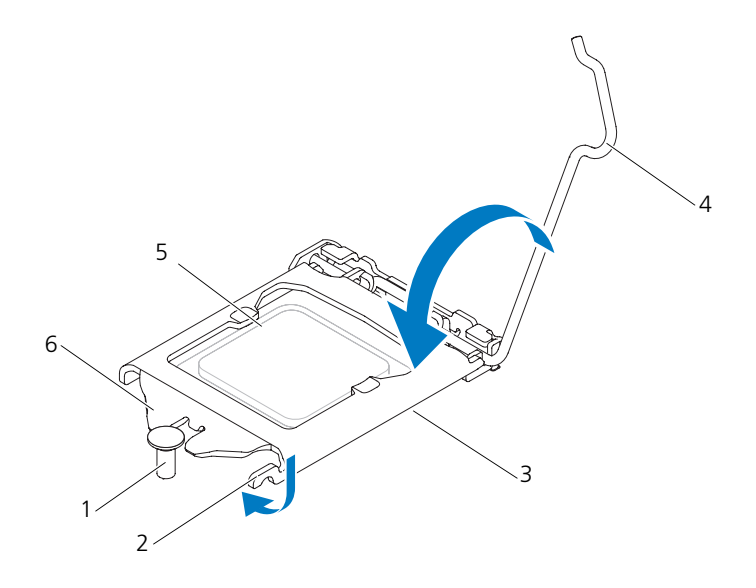

- 1 位置合わせポスト 2 タブ 3 プロセッサカバー 4 リリースレバー 5 プロセッサカバーの切り込み
- 8 ヒートシンク底面に塗ってあるサーマルグリースを拭き取ります。
- 9 プロセッサの上面にサーマルグリースを新たに塗布します。
- 注意 : プロセッサに修復できない損傷を与えることを避けるため、プロセッサをプ ロセッサソケットに正しく装着してください。
- 注意 : 新しいサーマルグリースを塗ります。新しいサーマルグリースは適切な熱接合 を保つためにきわめて重要で、プロセッサが最適に動作するための必須条件です。
- 注意 : プロセッサヒートシンクが正しく装着され、しっかり固定されていることを 確認します。
- 10 プロセッサのヒートシンクを取り付けます。76 [ページの「プロセッサヒー](#page-75-0) [トシンクの取り付け」を](#page-75-0)参照してください。
- 11 システム基板シールドを取り付けます。50 [ページの「システム基板シール](#page-49-0) [ドの取り付け」](#page-49-0)を参照してください。
- 12 背面 I/O カバーを取り付けます。38 ページの「背面 I/O [カバーの取り付け」](#page-37-0) を参照してください。
- 82 | プロセッサ
- 13 側面 I/O カバーを取り付けます。39 ページの「側面 I/O [カバーの取り付け」](#page-38-1) を参照してください。
- 14 背面スタンドアセンブリを取り付けます。34 [ページの「背面スタンドアセ](#page-33-0) [ンブリの取り付け」](#page-33-0)を参照してください。
- 15 背面カバーを取り付けます。19 [ページの「背面カバーの取り付け」](#page-18-0)を参照 してください。
- 注意 : コンピュータの電源を入れる前にすべてのネジを取り付け、コンピュータ内 部にネジが残っていないか確認します。コンピュータ内部にネジが残っていると、 コンピュータに損傷を与える恐れがあります。
- 16 コンピュータの電源コンセントおよび取り付けられているすべてのデバイス の電源コンセントを接続し、電源を入れます。

プロセッサ

# アンテナ入力コネクタ

- 警告 : コンピュータ内部の作業を始める前に、お使いのコンピュータに付 属しているガイドの安全にお使いいただくための注意事項をお読みくださ い。安全にお使いいただくためのベストプラクティスの追加情報に関して は、規制順守ホームページ www.dell.com/regulatory\_compliance をご覧 ください。
- 注意 : コンピュータシステムの修理は、資格を持っているサービス技術者のみが 行ってください。デルが許可していない修理による損傷は、保証できません。
- 注意 : 静電気による損傷を避けるため、静電気防止用リストバンドを使用するか、 または塗装されていない金属面(コンピュータの背面にあるコネクタなど)に定期的に触れて、静電気を身体から除去してください。

## アンテナ入力コネクタの取り外し

- 1 11 [ページの「作業を開始する前に」の](#page-10-0)手順に従ってください。
- 2 背面カバーを取り外します。17 [ページの「背面カバーの取り外し」](#page-16-0)を参照 してください。
- 3 背面スタンドアセンブリを取り外します。33 [ページの「背面スタンドアセ](#page-32-0) [ンブリの取り外し」](#page-32-0)を参照してください。
- 4 背面 I/O カバーを取り外します。37 ページの「背面 I/O [カバーの取り外し」](#page-36-0) を参照してください。
- 5 側面 I/O カバーを取り外します。39 ページの「側面 I/O [パネルの取り外し」](#page-38-0) を参照してください。
- 6 システム基板シールドを取り外します。49 [ページの「システム基板シール](#page-48-0) [ドの取り外し」を](#page-48-0)参照してください。
- 7 アンテナ入力コネクタをシャーシに固定している 2 本のネジを外します。
- 8 アンテナ入力ケーブルをミニカードのコネクタから外します。
- 9 アンテナ入力コネクタとそのケーブルをスライドさせて持ち上げ、シャーシ から取り外します。

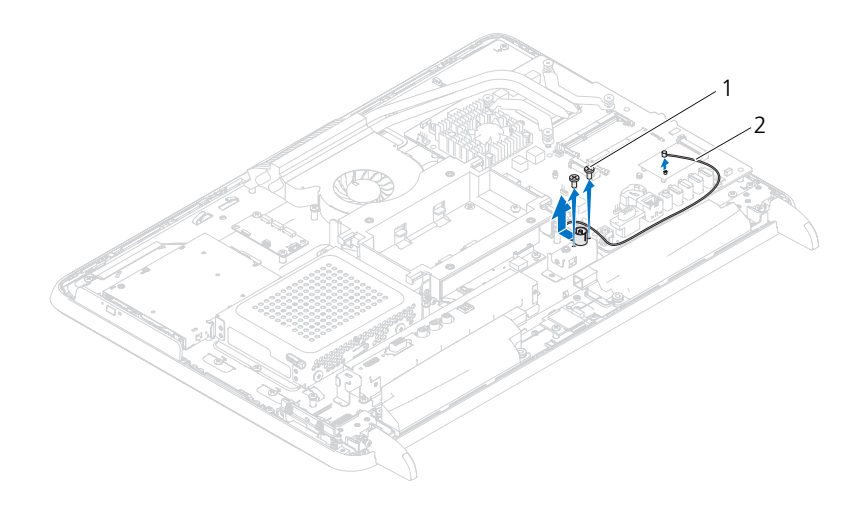

1 ネジ(2) 2 アンテナ入力コネクタ

### アンテナ入力コネクタの取り付け

- 1 11 [ページの「作業を開始する前に」の](#page-10-0)手順に従ってください。
- 2 シャーシのスロットにアンテナ入力コネクタを差し込みます。
- 3 アンテナ入力コネクタをシャーシに固定する 2 本のネジを取り付けます。
- 4 アンテナ入力ケーブルをミニカードのコネクタに接続します。
- 5 システム基板シールドを取り付けます。50 [ページの「システム基板シール](#page-49-0) [ドの取り付け」](#page-49-0)を参照してください。
- 6 背面 I/O カバーを取り付けます。38 ページの「背面 I/O [カバーの取り付け」](#page-37-0) を参照してください。
- 7 側面 I/O カバーを取り付けます。39 ページの「側面 I/O [カバーの取り付け」](#page-38-1) を参照してください。
- 8 背面スタンドアセンブリを取り付けます。34 [ページの「背面スタンドアセ](#page-33-0) [ンブリの取り付け」を](#page-33-0)参照してください。
- 9 背面カバーを取り付けます。19 [ページの「背面カバーの取り付け」を](#page-18-0)参照 してください。

注意 : コンピュータの電源を入れる前にすべてのネジを取り付け、コンピュータ内 部にネジが残っていないか確認します。コンピュータ内部にネジが残っていると、 コンピュータに損傷を与える恐れがあります。

- 10 コンピュータの電源コンセントおよび取り付けられているすべてのデバイス の電源コンセントを接続し、電源を入れます。
- 86 | アンテナ入力コネクタ

# アンテナモジュール

警告 : コンピュータ内部の作業を始める前に、お使いのコンピュータに付属 しているガイドの安全にお使いいただくための注意事項をお読みください。 安全にお使いいただくためのベストプラクティスの追加情報に関しては、規 制順守ホームページ www.dell.com/regulatory\_compliance をご覧ください。

注意 : コンピュータシステムの修理は、資格を持っているサービス技術者のみが 行ってください。デルが許可していない修理による損傷は、保証できません。

注意 : 静電気による損傷を避けるため、静電気防止用リストバンドを使用するか、 または塗装されていない金属面(コンピュータの背面にあるコネクタなど)に定期 的に触れて、静電気を身体から除去してください。

## アンテナモジュールの取り外し

- 1 11 [ページの「作業を開始する前に」の](#page-10-0)手順に従ってください。
- 2 背面カバーを取り外します。17 [ページの「背面カバーの取り外し」](#page-16-0)を参照 してください。
- 3 背面スタンドアセンブリを取り外します。33 [ページの「背面スタンドアセ](#page-32-0) [ンブリの取り外し」](#page-32-0)を参照してください。
- 4 VESA マウントを取り外します。35 ページの「VESA [マウントの取り外し」](#page-34-0) を参照してください。
- 5 25 [ページの「オプティカルドライブの取り外し」](#page-24-0)の[手順](#page-24-1) 3 か[ら手順](#page-24-2) 5 の手 順に従ってください
- 6 背面 I/O カバーを取り外します。37 ページの「背面 I/O [カバーの取り外し」](#page-36-0) を参照してください。
- 7 側面 I/O カバーを取り外します。39 ページの「側面 I/O [パネルの取り外し」](#page-38-0) を参照してください。
- 8 システム基板シールドを取り外します。49 [ページの「システム基板シール](#page-48-0) [ドの取り外し」を](#page-48-0)参照してください。
- 9 ミドルフレームを取り外します。67 [ページの「ミドルフレームの取り外し」](#page-66-0) を参照してください。
- 10 71 [ページの「プロセッサヒートシンクファンの取り外し」の](#page-70-0)手順 [手順](#page-70-1) 8 ~ [手順](#page-71-0) 11 の指示に従ってください。
- 11 アンテナケーブルをミニカードのコネクタから外します。
- 12 アンテナモジュールをシャーシに固定している 4 本のネジを外します。
- 13 アンテナケーブルがどのように配線されているかをメモしてから、ケーブル を外します。

アンテナモジュール 1 87

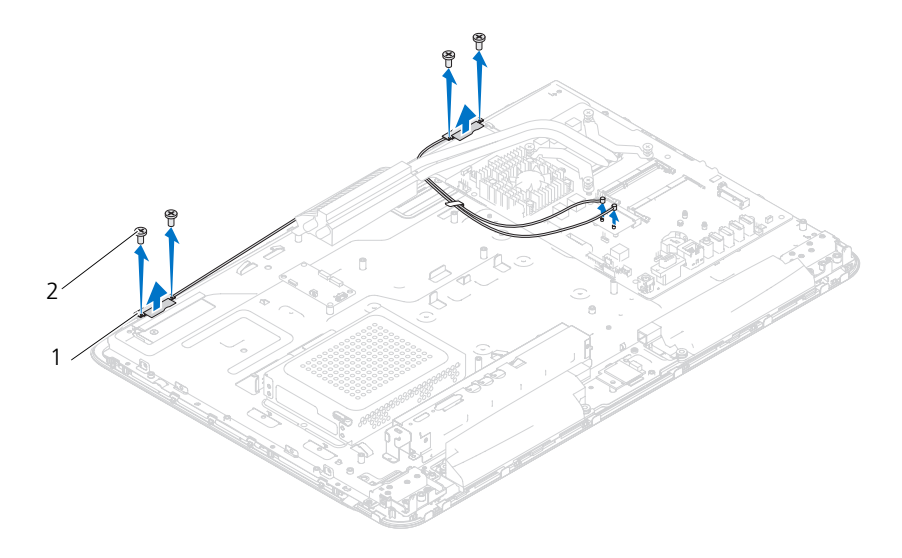

1 アンテナモジュール(2) 2 ネジ(4)

### アンテナモジュールの取り付け

- 1 11 [ページの「作業を開始する前に」の](#page-10-0)手順に従ってください。
- 2 アンテナモジュールのネジ穴とシャーシのネジ穴の位置を合わせ、アンテナ モジュールをシャーシに載せます。
- 3 アンテナモジュールをシャーシに固する 4 本のネジを取り付けます。
- 4 アンテナケーブルをシャーシの配線ガイドに沿って配線します。
- 5 アンテナケーブルをミニカードのコネクタに接続します。
- 6 72 [ページの「プロセッサヒートシンクファンの取り付け」の](#page-71-1)[手順](#page-71-2) 2 か[ら手](#page-71-3) [順](#page-71-3) 5 の手順に従ってください。
- 7 ミドルフレームを取り付けます。68 [ページの「ミドルフレームの取り付け」](#page-67-0) を参照してください。
- 8 システム基板シールドを取り付けます。50 [ページの「システム基板シール](#page-49-0) [ドの取り付け」](#page-49-0)を参照してください。
- 9 背面 I/O カバーを取り付けます。38 ページの「背面 I/O [カバーの取り付け」](#page-37-0) を参照してください。
- 10 側面 I/O カバーを取り付けます。39 ページの「側面 I/O [カバーの取り付け」](#page-38-1) を参照してください。
- 88 | アンテナモジュール
- 11 27 [ページの「オプティカルドライブの取り付け」](#page-26-0)の[手順](#page-26-1) 4 か[ら手順](#page-26-2) 6 の手 順に従ってください。
- 12 VESA マウントを取り付けます。36 ページの「VESA [マウントの取り付け」](#page-35-0) を参照してください。
- 13 背面スタンドアセンブリを取り付けます。34 [ページの「背面スタンドアセ](#page-33-0) [ンブリの取り付け」](#page-33-0)を参照してください。
- 14 背面カバーを取り付けます。19 [ページの「背面カバーの取り付け」](#page-18-0)を参照 してください。
- 注意 : コンピュータの電源を入れる前にすべてのネジを取り付け、コンピュータ内 部にネジが残っていないか確認します。コンピュータ内部にネジが残っていると、 コンピュータに損傷を与える恐れがあります。
- 15 コンピュータの電源コンセントおよび取り付けられているすべてのデバイス の電源コンセントを接続し、電源を入れます。

### 90 | アンテナモジュール

# 電源ボタン基板

- 警告 : コンピュータ内部の作業を始める前に、お使いのコンピュータに付 属しているガイドの安全にお使いいただくための注意事項をお読みくださ い。安全にお使いいただくためのベストプラクティスの追加情報に関して は、規制順守ホームページ www.dell.com/regulatory\_compliance をご覧 ください。
- 注意 : コンピュータシステムの修理は、資格を持っているサービス技術者のみが 行ってください。デルが許可していない修理による損傷は、保証できません。
- 注意 : 静電気による損傷を避けるため、静電気防止用リストバンドを使用するか、 または塗装されていない金属面(コンピュータの背面にあるコネクタなど)に定期的に触れて、静電気を身体から除去してください。

### 電源ボタン基板の取り外し

- 1 11 [ページの「作業を開始する前に」の](#page-10-0)手順に従ってください。
- 2 背面カバーを取り外します。17 [ページの「背面カバーの取り外し」](#page-16-0)を参照 してください。
- 3 背面スタンドアセンブリを取り外します。33 [ページの「背面スタンドアセ](#page-32-0) [ンブリの取り外し」](#page-32-0)を参照してください。
- 4 背面 I/O カバーを取り外します。37 ページの「背面 I/O [カバーの取り外し」](#page-36-0) を参照してください。
- 5 側面 I/O カバーを取り外します。39 ページの「側面 I/O [パネルの取り外し」](#page-38-0) を参照してください。
- 6 システム基板シールドを取り外します。49 [ページの「システム基板シール](#page-48-0) [ドの取り外し」を](#page-48-0)参照してください。
- 7 雷源ボタン基板をシャーシに固定するネジを外します。
- 8 電源ボタン基板、AV 基板、およびシステム基板の各コネクタから、電源 ボタンおよびハードディスクドライブアクティビティライトケーブルを外 します。
- 9 電源ボタン基板とそのケーブルを静かに持ち上げ、シャーシから取り外し ます。

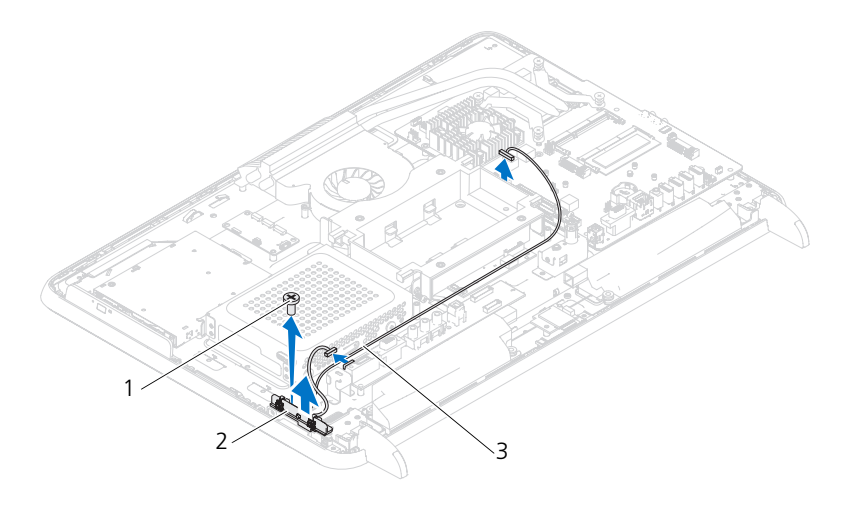

1 ネジ 2 電源ボタン基板

3 電源ボタンおよびハードディスクドライブア クティビティライトケーブル

### 電源ボタン基板の取り付け

- 1 11 [ページの「作業を開始する前に」の](#page-10-0)手順に従ってください。
- 2 雷源ボタン基板のネジ穴とシャーシのネジ穴の位置を合わせます。
- 3 電源ボタン基板をシャーシに固定するネジを取り付けます。
- 4 電源ボタン基板、AV 基板、およびシステム基板の各コネクタに、電源ボ タンおよびハードディスクドライブアクティビティライトケーブルを取り 付けます。
- 5 システム基板シールドを取り付けます。50 [ページの「システム基板シール](#page-49-0) [ドの取り付け」](#page-49-0)を参照してください。
- 6 背面 I/O カバーを取り付けます。38 ページの「背面 I/O [カバーの取り付け」](#page-37-0) を参照してください。
- 7 側面 I/O カバーを取り付けます。39 ページの「側面 I/O [カバーの取り付け」](#page-38-1) を参照してください。
- 8 背面スタンドアセンブリを取り付けます。34 [ページの「背面スタンドアセ](#page-33-0) [ンブリの取り付け」を](#page-33-0)参照してください。
- 9 背面カバーを取り付けます。19 [ページの「背面カバーの取り付け」を](#page-18-0)参照 してください。
- 注意 : コンピュータの電源を入れる前にすべてのネジを取り付け、コンピュータ内 部にネジが残っていないか確認します。コンピュータ内部にネジが残っていると、 コンピュータに損傷を与える恐れがあります。
- 10 コンピュータの電源コンセントおよび取り付けられているすべてのデバイス の電源コンセントを接続し、電源を入れます。

# スピーカ

- 警告 : コンピュータ内部の作業を始める前に、お使いのコンピュータに付 属しているガイドの安全にお使いいただくための注意事項をお読みくださ い。安全にお使いいただくためのベストプラクティスの追加情報に関して は、規制順守ホームページ www.dell.com/regulatory\_compliance をご覧 ください。
- 注意 : コンピュータシステムの修理は、資格を持っているサービス技術者のみが 行ってください。デルが許可していない修理による損傷は、保証できません。
- 注意 : 静電気による損傷を避けるため、静電気防止用リストバンドを使用するか、 または塗装されていない金属面(コンピュータの背面にあるコネクタなど)に定期的に触れて、静電気を身体から除去してください。

## スピーカの取り外し

- 1 11 [ページの「作業を開始する前に」の](#page-10-0)手順に従ってください。
- 2 背面カバーを取り外します。17 [ページの「背面カバーの取り外し」](#page-16-0)を参照 してください。
- 3 背面スタンドアセンブリを取り外します。33 [ページの「背面スタンドアセ](#page-32-0) [ンブリの取り外し」](#page-32-0)を参照してください。
- 4 背面 I/O カバーを取り外します。37 ページの「背面 I/O [カバーの取り外し」](#page-36-0) を参照してください。
- 5 側面 I/O カバーを取り外します。39 ページの「側面 I/O [パネルの取り外し」](#page-38-0) を参照してください。
- 6 システム基板シールドを取り外します。49 [ページの「システム基板シール](#page-48-0) [ドの取り外し」を](#page-48-0)参照してください。
- 7 スピーカケーブルをシステム基板のコネクタから外します。
- 8 スピーカケーブルがどのように配線されているかをメモしてから、ケーブル を外します。
- 9 スピーカをシャーシに固定している 4 本のネジ(各スピーカに 2 本ずつ) を外します。
- 10 ケーブルに沿ってスピーカを持ち上げ、シャーシから外します。
- メモ:システム基板の外観は、コンピュータモデルによって異なることがあります。

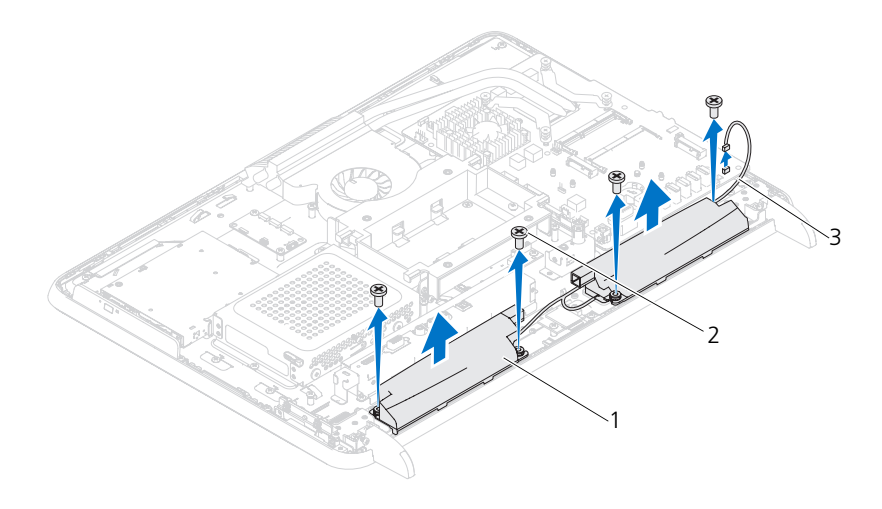

1 スピーカ(2) 2 ネジ(4)

### 3 スピーカケーブル

### スピーカの取り付け

- 1 11 [ページの「作業を開始する前に」の](#page-10-0)手順に従ってください。
- 2 スピーカのネジ穴をシャーシのネジ穴に合わせます。
- 3 スピーカをシャーシに固定する 4 本のネジ(各スピーカに 2 本ずつ)を締 めます。
- 4 スピーカケーブルを配線し、システム基板上のコネクタに接続します。
- 5 システム基板シールドを取り付けます。50 [ページの「システム基板シール](#page-49-0) [ドの取り付け」](#page-49-0)を参照してください。
- 6 背面 I/O カバーを取り付けます。38 ページの「背面 I/O [カバーの取り付け」](#page-37-0) を参照してください。
- 7 側面 I/O カバーを取り付けます。39 ページの「側面 I/O [カバーの取り付け」](#page-38-1) を参照してください。
- 8 背面スタンドアセンブリを取り付けます。34 [ページの「背面スタンドアセ](#page-33-0) [ンブリの取り付け」を](#page-33-0)参照してください。
- 9 背面カバーを取り付けます。19 [ページの「背面カバーの取り付け」を](#page-18-0)参照 してください。
- 注意 : コンピュータの電源を入れる前にすべてのネジを取り付け、コンピュータ内 部にネジが残っていないか確認します。コンピュータ内部にネジが残っていると、 コンピュータに損傷を与える恐れがあります。
- 10 コンピュータの電源コンセントおよび取り付けられているすべてのデバイス の電源コンセントを接続し、電源を入れます。

# タッチスクリーンコントロール ボード(オプション)

- 警告 : コンピュータ内部の作業を始める前に、お使いのコンピュータに付 属しているガイドの安全にお使いいただくための注意事項をお読みくださ い。安全にお使いいただくためのベストプラクティスの追加情報に関して は、規制順守ホームページ www.dell.com/regulatory\_compliance をご覧 ください。
- 注意 : コンピュータシステムの修理は、資格を持っているサービス技術者のみが 行ってください。デルが許可していない修理による損傷は、保証できません。
- 注意 : 静電気による損傷を避けるため、静電気防止用リストバンドを使用するか、 または塗装されていない金属面(コンピュータの背面にあるコネクタなど)に定期 的に触れて、静電気を身体から除去してください。

## タッチスクリーンコントロールボードの取り外し

- 1 11 [ページの「作業を開始する前に」の](#page-10-0)手順に従ってください。
- 2 背面カバーを取り外します。17 [ページの「背面カバーの取り外し」](#page-16-0)を参照 してください。
- 3 タッチスクリーンコントロールボードのコネクタからケーブルを外します。
- 4 タッチスクリーンコントロールボードをシャーシに固定している 2 本のネジ を外します。
- 5 タッチスクリーンコントロールボードを持ち上げてシャーシから取り外し ます。

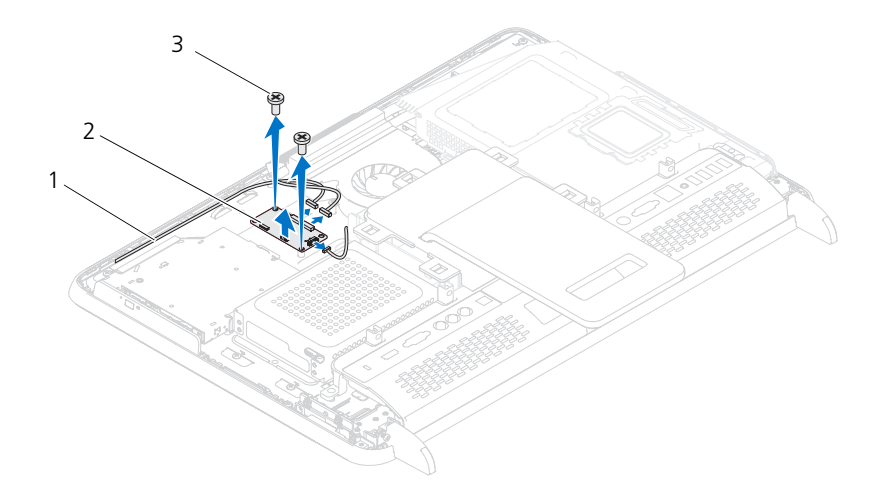

1 タッチスクリーンコント 2 タッチスクリーンコント ロールボードケーブル ロールボード 3 ネジ(2)

### タッチスクリーンコントロールボードの取り付け

- 1 11 [ページの「作業を開始する前に」の](#page-10-0)手順に従ってください。
- 2 タッチスクリーンコントロールボードのネジ穴をシャーシのネジ穴に合わせ ます。
- 3 タッチスクリーンコントロールボードをシャーシに固定する 2 本のネジを取 り付けます。
- 4 タッチスクリーンコントロールボードのコネクタにケーブルを接続します。
- 5 背面カバーを取り付けます。19 [ページの「背面カバーの取り付け」を](#page-18-0)参照 してください。
- 注意 : コンピュータの電源を入れる前にすべてのネジを取り付け、コンピュータ内 部にネジが残っていないか確認します。コンピュータ内部にネジが残っていると、コンピュータに損傷を与える恐れがあります。
	- 6 コンピュータの電源コンセントおよび取り付けられているすべてのデバイス の電源コンセントを接続し、電源を入れます。
- 100 | タッチスクリーンコントロールボード

# ディスプレイ

- 警告 : コンピュータ内部の作業を始める前に、お使いのコンピュータに付 属しているガイドの安全にお使いいただくための注意事項をお読みくださ い。安全にお使いいただくためのベストプラクティスの追加情報に関して は、規制順守ホームページ www.dell.com/regulatory\_compliance をご覧 ください ÅB
- 注意 : コンピュータシステムの修理は、資格を持っているサービス技術者のみが 行ってください。デルが許可していない修理による損傷は、保証できません。
- 注意 : 静電気による損傷を避けるため、静電気防止用リストバンドを使用するか、 または塗装されていない金属面(コンピュータの背面にあるコネクタなど)に定期的に触れて、静電気を身体から除去してください。

# ディスプレイアセンブリ

### <span id="page-100-0"></span>ディスプレイアセンブリの取り外し

- 1 11 [ページの「作業を開始する前に」の](#page-10-0)手順に従ってください。
- 2 背面カバーを取り外します。17 [ページの「背面カバーの取り外し」](#page-16-0)を参照 してください。
- 3 背面スタンドアセンブリを取り外します。33 [ページの「背面スタンドアセ](#page-32-0) [ンブリの取り外し」](#page-32-0)を参照してください。
- 4 脚を取り外します。65 [ページの「脚の取り外し」](#page-64-0)を参照してください。
- 5 25 [ページの「オプティカルドライブの取り外し」](#page-24-0)[の手順](#page-24-1) 3 か[ら手順](#page-24-2) 5 まで の手順に従ってください。
- 6 VESA マウントを取り外します。35 ページの「VESA [マウントの取り外し」](#page-34-0) を参照してください。
- 7 背面 I/O カバーを取り外します。37 ページの「背面 I/O [カバーの取り外し」](#page-36-0) を参照してください。
- 8 側面 I/O カバーを取り外します。39 ページの「側面 I/O [パネルの取り外し」](#page-38-0) を参照してください。
- 9 システム基板シールドを取り外します。49 [ページの「システム基板シール](#page-48-0) [ドの取り外し」を](#page-48-0)参照してください。
- 10 AV ボードを取り外します。41 [ページの「オーディオ](#page-40-0) / ビデオ (AV) ボー [ドの取り外し」を](#page-40-0)参照してください。
- 11 プロセッサのヒートシンクファンを取り外します。71 [ページの「プロセッ](#page-70-0) [サヒートシンクファンの取り外し」](#page-70-0)を参照してください。
- カメラケーブル、タッチスクリーンコントロールボードケーブル、バックラ イトケーブル、および LVDS ケーブルの配線に関するメモを作成します。
- **シンモ: LVDS** コネクタの位置はお使いコンピュータの構成によって異なる場合があ ります。
- システム基板、タッチスクリーンコントロール基板、AV ボードおよびコン バータボードの各コネクタからケーブルを外します。

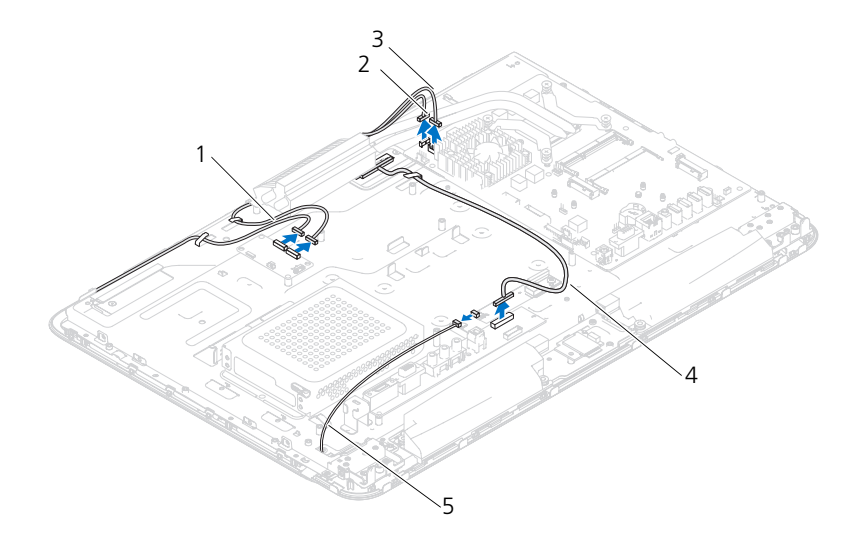

- タッチスクリーンコントロールボー 2 カメラケーブル ドケーブル(オプション、2 本)
- IR レシーバケーブル(オプション) 4 LVDS ケーブル
- バックライトケーブル
- ミドルフレームを取り外します。67 [ページの「ミドルフレームの取り外し」](#page-66-0) を参照してください。
- シャーシをディスプレイアセンブリに固定している 5 本のネジを外します。
- シャーシをディスプレイベゼルに固定している 13 本のネジを外します。

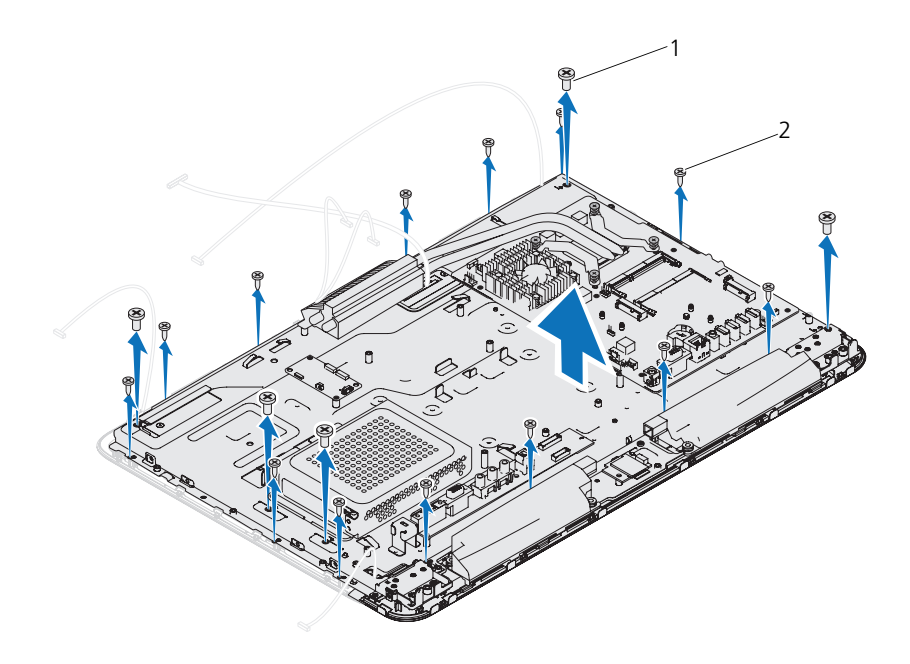

1 ネジ(5) 2 ネジ(13)

- 17 ディスプレイアセンブリの内側の端を、指先を使って押し上げます。
- 18 シャーシをディスプレイアセンブリから持ち上げて外します。
- 19 シャーシのスロットから、カメラケーブル、タッチスクリーンコントロ ールボードケーブル、バックライトケーブル、および LVDS ケーブルを 外します。

### <span id="page-102-0"></span>ディスプレイアセンブリの取り付け

- 1 11 [ページの「作業を開始する前に」の](#page-10-0)手順に従ってください。
- 2 シャーシ上にディスプレイアセンブリを置きます。
- 3 カメラケーブル、タッチスクリーンコントロールボードケーブル、バックラ イトケーブル、および LVDS ケーブルをシャーシのスロットに通します。
- 4 シャーシ上でディスプレイアセンブリの位置を合わせ、シャーシを所定の位 置に慎重にはめ込みます。
- 5 シャーシをディスプレイアセンブリに固定している 5 本のネジを取り付け ます。
- 6 シャーシをディスプレイベゼルに固定している 13 本のネジを取り付け ます。
- 7 カメラケーブル、タッチスクリーンコントロールボードケーブル、バックラ イトケーブル、および LVDS ケーブルを、配線ガイドに通して配線します。
- 8 システム基板、タッチスクリーンコントロールボード、AV ボードおよびコ ンバータボードの各コネクタにケーブルを接続します。
- 9 ミドルフレームを取り付けます。68 [ページの「ミドルフレームの取り付け」](#page-67-0) を参照してください。
- 10 プロセッサのヒートシンクファンを取り付けます。72 [ページの「プロセッ](#page-71-1) [サヒートシンクファンの取り付け」](#page-71-1)を参照してください。
- 11 AV ボードを取り付けます。43 [ページの「オーディオ](#page-42-0) / ビデオ (AV) ボー [ドの取り付け」](#page-42-0)を参照してください。
- 12 システム基板シールドを取り付けます。50 [ページの「システム基板シール](#page-49-0) [ドの取り付け」](#page-49-0)を参照してください。
- 13 背面 I/O カバーを取り付けます。38 ページの「背面 I/O [カバーの取り付け」](#page-37-0) を参照してください。
- 14 側面 I/O カバーを取り付けます。39 ページの「側面 I/O [カバーの取り付け」](#page-38-1) を参照してください。
- 15 27 [ページの「オプティカルドライブの取り付け」](#page-26-0)[の手順](#page-26-1) 4 から[手順](#page-26-2) 6 まで の手順に従ってください。
- 16 VESA マウントを取り付けます。36 ページの「VESA [マウントの取り付け」](#page-35-0) を参照してください。
- 17 背面スタンドアセンブリを取り付けます。34 [ページの「背面スタンドアセ](#page-33-0) [ンブリの取り付け」を](#page-33-0)参照してください。
- 18 背面カバーを取り付けます。19 [ページの「背面カバーの取り付け」を](#page-18-0)参照 してください。
- 注意 : コンピュータの電源を入れる前にすべてのネジを取り付け、コンピュータ内 部にネジが残っていないか確認します。コンピュータ内部にネジが残っていると、 コンピュータに損傷を与える恐れがあります。
- 19 コンピュータの電源コンセントおよび取り付けられているすべてのデバイス の電源コンセントを接続し、電源を入れます。

# ディスプレイパネル

### <span id="page-103-0"></span>ディスプレイパネルの取り外し

- 1 11 [ページの「作業を開始する前に」の](#page-10-0)手順に従ってください。
- 2 ディスプレイアセンブリを取り外します。101 [ページの「ディスプレイアセ](#page-100-0) [ンブリの取り外し」を](#page-100-0)参照してください。
- 104 ディスプレイ

3 ディスプレイパネルをディスプレイパネルシャーシに固定する 4 本のネジを 外します。

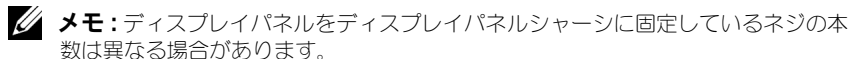

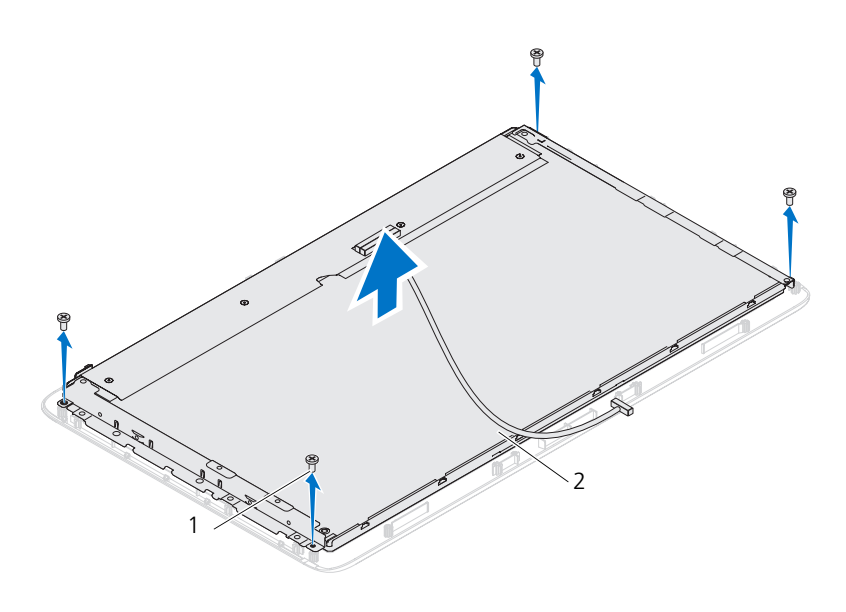

1 ネジ(4) 2 ディスプレイパネル

4 ディスプレイパネルを持ち上げてディスプレイパネルシャーシから外し ます。

### <span id="page-104-0"></span>ディスプレイパネルの取り付け

- 1 11 [ページの「作業を開始する前に」の](#page-10-0)手順に従ってください。
- 2 ディスプレイパネルのネジ穴とディスプレイパネルシャーシのネジ穴の位置 を合わせ、4 本のネジを取り付けます。
- 3 ディスプレイアセンブリを取り付けます。103 [ページの「ディスプレイアセ](#page-102-0) [ンブリの取り付け」](#page-102-0)

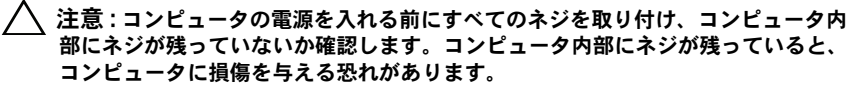

4 コンピュータの電源コンセントおよび取り付けられているすべてのデバイス の電源コンセントを接続し、電源を入れます。

# ディスプレイパネルブラケット

### ディスプレイパネルブラケットの取り外し

- 11 [ページの「作業を開始する前に」の](#page-10-0)手順に従ってください。
- ディスプレイアセンブリを取り外します。101 [ページの「ディスプレイアセ](#page-100-0) [ンブリの取り外し」を](#page-100-0)参照してください。
- ディスプレイパネルを取り外します。104 [ページの「ディスプレイパネルの](#page-103-0) [取り外し」を](#page-103-0)参照してください。
- ディスプレイパネルを裏返します。
- LVDS ケーブルのロッキングタブを押して、ディスプレイパネルのコネクタ から LVDS ケーブルを外します。
- ディスプレイパネルブラケットをディスプレイパネルに固定している 4 本の ネジ (面側に各2本) を外します。

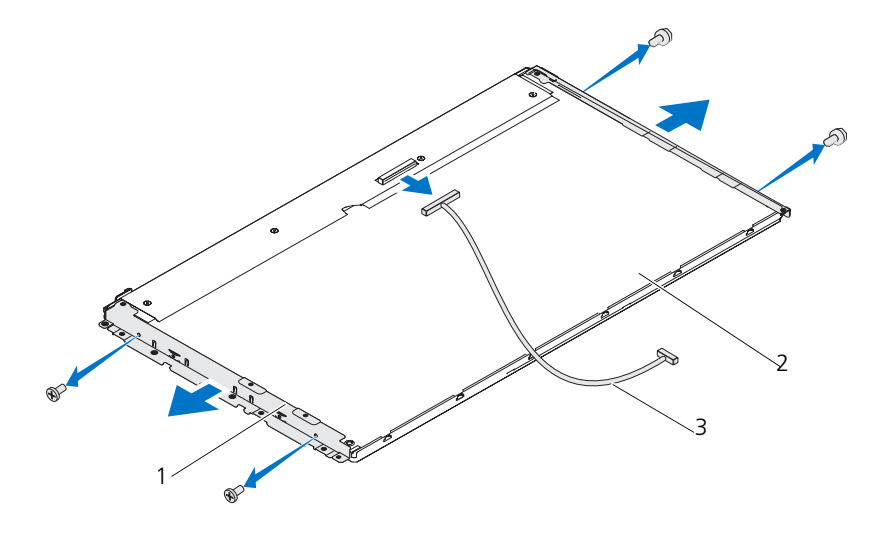

- ディスプレイパネルブラケット(2) 2 ディスプレイパネル
- LVDS ケーブル

### ディスプレイパネルブラケットの取り付け

- 11 [ページの「作業を開始する前に」の](#page-10-0)手順に従ってください。
- ディスプレイパネルブラケットをディスプレイパネルに固定する 4 本のネジ (両側に各 2 本)を取り付けます。
- 3 LVDS ケーブルをディスプレイパネルのコネクタに接続します。
- 4 ディスプレイパネルを取り付けます。105 [ページの「ディスプレイパネルの](#page-104-0) [取り付け」](#page-104-0)を参照してください。
- 5 ディスプレイアセンブリを取り付けます。103 [ページの「ディスプレイアセ](#page-102-0) [ンブリの取り付け」](#page-102-0)
- 注意 : コンピュータの電源を入れる前にすべてのネジを取り付け、コンピュータ内 部にネジが残っていないか確認します。コンピュータ内部にネジが残っていると、 コンピュータに損傷を与える恐れがあります。
	- 6 コンピュータの電源コンセントおよび取り付けられているすべてのデバイス の電源コンセントを接続し、電源を入れます。

### ディスプレイ
# カメラモジュール

- 警告 : コンピュータ内部の作業を始める前に、お使いのコンピュータに付 属しているガイドの安全にお使いいただくための注意事項をお読みくださ い。安全にお使いいただくためのベストプラクティスの追加情報に関して は、規制順守ホームページ www.dell.com/regulatory\_compliance をご覧 ください。
- 注意 : コンピュータシステムの修理は、資格を持っているサービス技術者のみが 行ってください。デルが許可していない修理による損傷は、保証できません。
- 注意 : 静電気による損傷を避けるため、静電気防止用リストバンドを使用するか、 または塗装されていない金属面(コンピュータの背面にあるコネクタなど)に定期的に触れて、静電気を身体から除去してください。

# カメラモジュールの取り外し

- 1 11 [ページの「作業を開始する前に」の](#page-10-0)手順に従ってください。
- 2 背面カバーを取り外します。17 [ページの「背面カバーの取り外し」](#page-16-0)を参照 してください。
- 3 101 [ページの「ディスプレイアセンブリの取り外し」](#page-100-0)[の手順](#page-100-1) 3 から [手順](#page-102-0) 18 までの手順に従ってください。
- 4 カメラモジュールのコネクタからカメラケーブルを外した後、カメラモ ジュールをディスプレイベゼルから持ち上げて外します。
- 5 カメラモジュールをカメラモジュールアセンブリに固定する 2 本のネジを外 します。
- 6 カメラモジュールを持ち上げて、カメラモジュールアセンブリから取り外し ます。

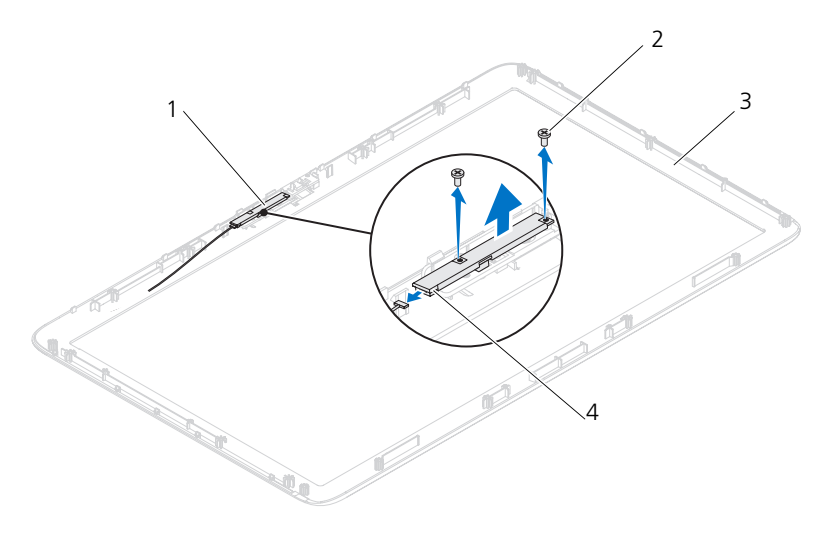

1 カメラモジュールアセンブリ 2 ネジ(2) 3 ディスプレイベゼル 4 カメラケーブルコネクタ

# カメラモジュールの取り付け

- 1 11 [ページの「作業を開始する前に」の](#page-10-0)手順に従ってください。
- 2 カメラモジュールのネジ穴をカメラモジュールアセンブリのネジ穴に合わせ ます。
- 3 カメラモジュールをカメラモジュールアセンブリに固定する 2 本のネジを取 り付けます。
- 4 カメラモジュールアセンブリをディスプレイベゼルの上に載せ、カメラモ ジュールアセンブリのカメラケーブルコネクタにカメラケーブルを接続し ます。
- 5 103 [ページの「ディスプレイアセンブリの取り付け」](#page-102-1)の[手順](#page-102-2) 2 から [手順](#page-103-0) 17 の手順に従ってください。
- 6 背面カバーを取り付けます。19 [ページの「背面カバーの取り付け」を](#page-18-0)参照 してください。
- 注意 : コンピュータの電源を入れる前にすべてのネジを取り付け、コンピュータ内 部にネジが残っていないか確認します。コンピュータ内部にネジが残っていると、 コンピュータに損傷を与える恐れがあります。
	- 7 コンピュータの電源コンセントおよび取り付けられているすべてのデバイス の電源コンセントを接続し、電源を入れます。
- 110 カメラモジュール

# スピーカカバー

- 警告 : コンピュータ内部の作業を始める前に、お使いのコンピュータに付 属しているガイドの安全にお使いいただくための注意事項をお読みくださ い。安全にお使いいただくためのベストプラクティスの追加情報に関して は、規制順守ホームページ www.dell.com/regulatory\_compliance をご覧 ください。
- 注意 : コンピュータシステムの修理は、資格を持っているサービス技術者のみが 行ってください。デルが許可していない修理による損傷は、保証できません。
- 注意 : 静電気による損傷を避けるため、静電気防止用リストバンドを使用するか、 または塗装されていない金属面(コンピュータの背面にあるコネクタなど)に定期的に触れて、静電気を身体から除去してください。

# スピーカカバーの取り外し

- 1 11 [ページの「作業を開始する前に」の](#page-10-0)手順に従ってください。
- 2 背面カバーを取り外します。17 [ページの「背面カバーの取り外し」](#page-16-0)を参照 してください。
- 3 背面スタンドアセンブリを取り外します。33 [ページの「背面スタンドアセ](#page-32-0) [ンブリの取り外し」](#page-32-0)を参照してください。
- 4 脚を取り外します。65 [ページの「脚の取り外し」](#page-64-0)を参照してください。
- 5 25 [ページの「オプティカルドライブの取り外し」](#page-24-0)の[手順](#page-24-1) 3 か[ら手順](#page-24-2) 5 の手 順に従ってください。
- 6 VESA マウントを取り外します。35 ページの「VESA [マウントの取り外し」](#page-34-0) を参照してください。
- 7 背面 I/O カバーを取り外します。37 ページの「背面 I/O [カバーの取り外し」](#page-36-0) を参照してください。
- 8 側面 I/O カバーを取り外します。39 ページの「側面 I/O [パネルの取り外し」](#page-38-0) を参照してください。
- 9 システム基板シールドを取り外します。49 [ページの「システム基板シール](#page-48-0) [ドの取り外し」を](#page-48-0)参照してください。
- 10 AV ボードを取り外します。41 [ページの「オーディオ](#page-40-0) / ビデオ(AV)ボー [ドの取り外し」を](#page-40-0)参照してください。
- 11 ミドルフレームを取り外します。67 [ページの「ミドルフレームの取り外し」](#page-66-0) を参照してください。
- 12 スピーカカバーをシャーシに固定している 6 本のネジを外します。

スピーカカバー 111

- スピーカカバーをシャーシに固定している 4 つのタブを外します。
- スピーカカバーを持ち上げてコンピュータから取り外します。

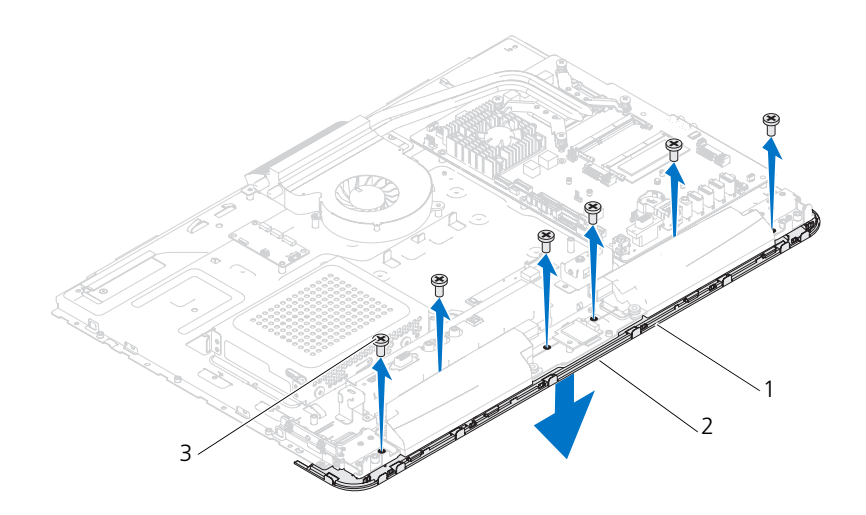

 スピーカカバー 2 タブ(4) ネジ(6)

# スピーカカバーの取り付け

- 1 11 [ページの「作業を開始する前に」の](#page-10-0)手順に従ってください。
- スピーカカバーの 4 つのタブをシャーシのスロットに固定します。
- スピーカカバーのネジ穴をシャーシのネジ穴に合わせます。
- スピーカカバーをシャーシに固定する 6 本のネジを取り付けます。
- ミドルフレームを取り付けます。68 [ページの「ミドルフレームの取り付け」](#page-67-0) を参照してください。
- AV ボードを取り付けます。43 [ページの「オーディオ](#page-42-0) / ビデオ(AV)ボー [ドの取り付け」](#page-42-0)を参照してください。
- システム基板シールドを取り付けます。50 [ページの「システム基板シール](#page-49-0) [ドの取り付け」](#page-49-0)を参照してください。
- 背面 I/O カバーを取り付けます。38 ページの「背面 I/O [カバーの取り付け」](#page-37-0) を参照してください。
- 側面 I/O カバーを取り付けます。39 ページの「側面 I/O [カバーの取り付け」](#page-38-1) を参照してください。
- 112 I スピーカカバー
- 10 27 [ページの「オプティカルドライブの取り付け」](#page-26-0)[の手順](#page-26-1) 4 か[ら手順](#page-26-2) 6 まで の手順に従ってください。
- 11 VESA マウントを取り付けます。36 ページの「VESA [マウントの取り付け」](#page-35-0) を参照してください。
- 12 背面スタンドアセンブリを取り付けます。34 [ページの「背面スタンドアセ](#page-33-0) [ンブリの取り付け」](#page-33-0)を参照してください。
- 13 背面カバーを取り付けます。19 [ページの「背面カバーの取り付け」](#page-18-0)を参照 してください。
- 注意 : コンピュータの電源を入れる前にすべてのネジを取り付け、コンピュータ内 部にネジが残っていないか確認します。コンピュータ内部にネジが残っていると、 コンピュータに損傷を与える恐れがあります。
- 14 コンピュータの電源コンセントおよび取り付けられているすべてのデバイス の電源コンセントを接続し、電源を入れます。

## 114 | スピーカカバー

# セットアップユーティリティ

## 概要

セットアップユーティリティを使用すると、以下の操作を行うことができます。

- お使いのコンピュータにハードウェアの追加、変更、または取り外しを行っ た後のシステム設定情報の変更
- ユーザーパスワードなどのユーザー選択可能なオプションの設定または変更
- 現在のメモリ容量の確認や、取り付けられたハードディスクドライブの種類 の設定

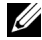

■ メモ:ヤットアップコーティリティを変更する前に、ヤットアップ画面の情報を後 で参照できるようにメモしておくことをお勧めします。

### <span id="page-114-0"></span>セットアップユーティリティの起動

- 1 コンピュータの電源を入れます(または再起動します)。
- 2 DELL のロゴが表示されたら、F2 プロンプトが表示されるのを待ち、表示後 すぐに <F2> を押します。
	- **シンチ: F2** プロンプトは、キーボードが初期化されたことを示します。このプ ロンプトは瞬時に表示されるため、表示されるのを注意して待ち、<F2> を押 す必要があります。プロンプトが表示される前に <F2> を押した場合、その キーストロークは無視されます。キーを押すタイミングが遅れて、オペレー ティングシステムのロゴが表示されてしまったら、Microsoft Windows デス クトップが表示されるまでそのまま待機します。その後、コンピュータの電 源を落として操作をやりなおしてください。11 [ページの「コンピュータの電](#page-10-1) [源を切る」を](#page-10-1)参照してください。

#### セットアップ画面

セットアップユーティリティ画面は、お使いのコンピュータの現在のまたは変更 可能な設定情報を表示します。画面の情報は、セットアップアイテム、アクティ ブなヘルプ画面、およびキー操作という 3 つの領域に分かれています。

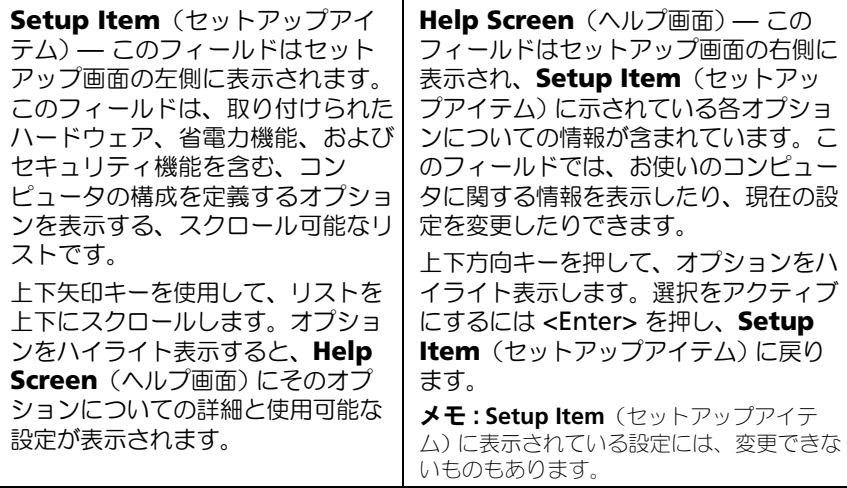

**Key Functions**(キー操作) — このフィールドは **Help Screen**(ヘルプ画 面)の下に表示され、アクティブなセットアップユーティリティフィールドの キーとその機能を一覧表示します。

## セットアップオプション

■ メモ:お使いのコンピュータおよび取り付けられているデバイスによっては、本項 に一覧表示された項目がない場合、または異なる場合があります。

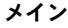

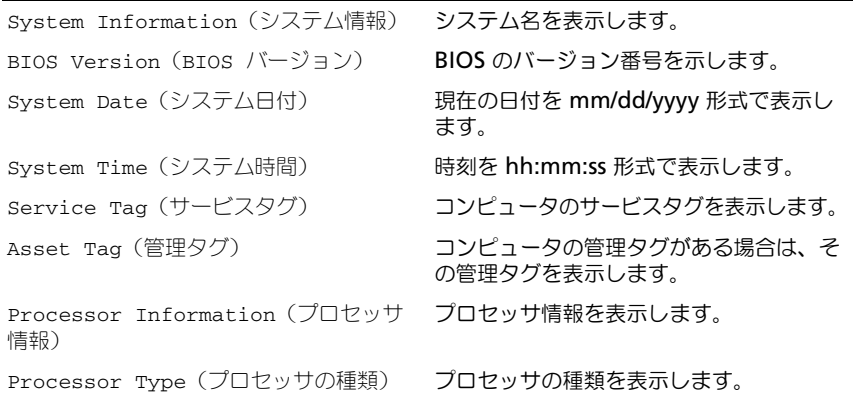

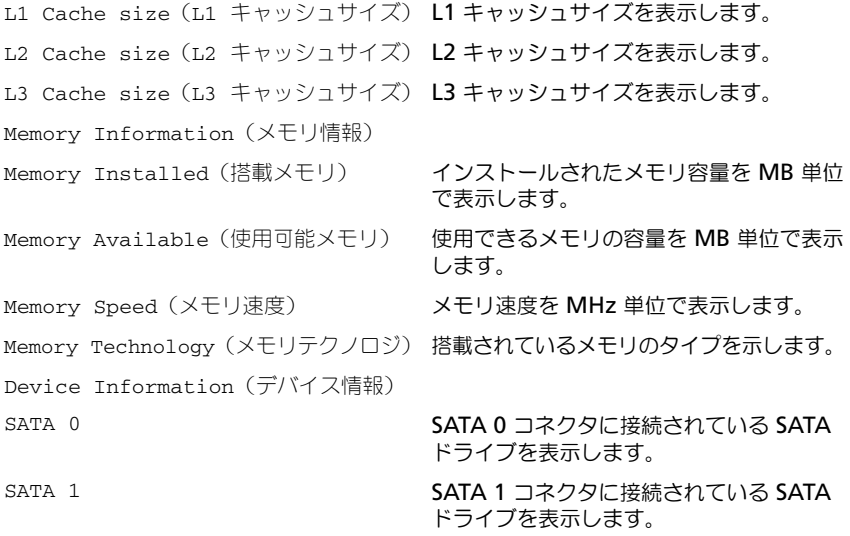

#### 詳細設定

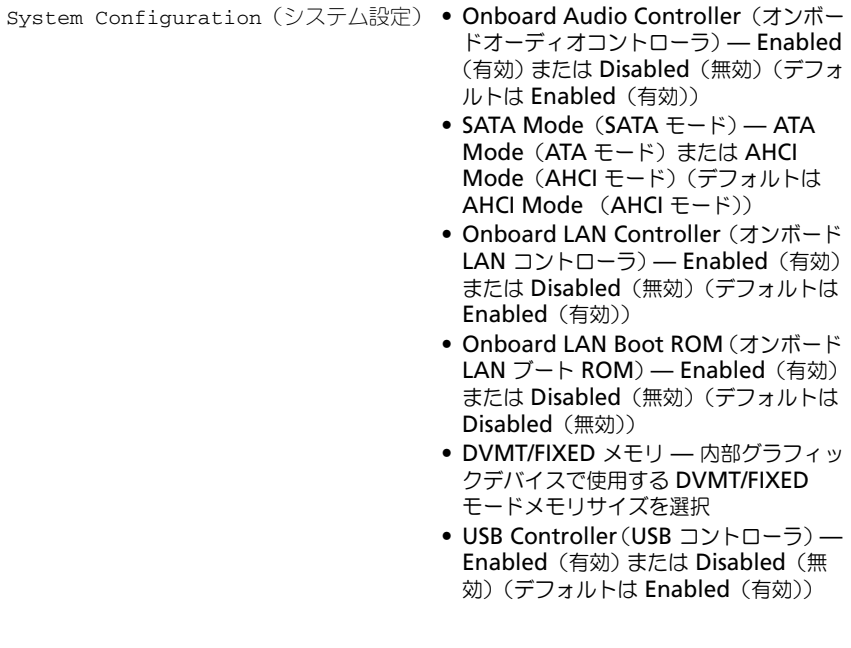

- Power Management (電力の管理) AC Recovery (AC 回復) Power On (電源オン)、Power Off(電源オフ)、 Last State (最終状態) (デフォルトは Power Off (雷源オフ))
	- Remote Wake Up(リモートウェイク アップ) — Enabled (有効)または Disabled (無効) (デフォルトは Enabled (有効))
	- Auto Power On (自動電源投入) Enabled(有効)または Disabled(無 効) (デフォルトは Disabled (無効))
	- Auto Power On Date (自動雷源投入の  $\Box$  日付) — 0 ~ 31 (デフォルトは 15)
	- Auto Power On hour (自動電源投入の 時刻) — 0 ~ 23(デフォルトは 12)
	- Auto Power On minute (自動電源投  $(\lambda \oslash \land)$  - 0 ~ 59 (デフォルトは 30)
	- Auto Power On second (自動電源投  $(\lambda \oslash \psi)$  — 0 ~ 59 (デフォルトは 30)
- POST Behavior (POST 動作) NumLock Key (NumLock キー) On(オン)または Off(オフ)(デフォ ルトは On (オン))
	- Keyboard Errors(キーボードエラー) - Report (レポート) または Do Not Report (レポートしない) (デフォルト は Report (レポート))

- CPU Feature (CPU 機能) Hyper-Threading (ハイパースレッド) — Enabled (有効) または Disabled (無効)(デフォルトは Enabled(有効))
	- Multi Core Support(マルチコアサ ポート) — All(すべて)、1、2、3; (デ フォルトは All (すべて)) 各プロセッサ パッケージで有効にするコア数
	- Limit CPUID Value (CPUID の値を制 限) — Enabled (有効)または Disabled (無効) (デフォルトは Disabled (無効)) プロセッサ標準の CPUID 機能によってサポートされる最大 値を制限します。
	- CPU XD Support (CPU XD のサポー ト) - Enabled (有効) または Disabled (無効) (デフォルトは Enabled(有効)) XD は、この機能をサ ポートするオペレーティングシステム上 で、ある種の悪意あるバッファオーバー フロー攻撃を防ぐことができます。
	- Intel Virtualization Technology (Intel 仮想化テクノロジ) — Enabled (有効)または Disabled (無効) (デフォ ルトは Enabled (有効)) Enabled (有 効)に設定すると、VMM は Vanderpool Technology によって提供 される付加的なハードウェア機能を利用 します。
	- Intel(R) SpeedStep Enabled (有効) または Disabled (無効) (デフォルトは Enabled (有効))

#### セキュリティ機能

Admin Password Status(管理者パス 管理者パスワードを表示します ワードステータス)

System Password Status (システムパ システムパスワードを表示します スワードステータス)

Admin Password(管理者パスワード) 管理者パスワードを設定、変更、または削 除できます。

メモ : 管理者パスワードを削除すると、シ ステムパスワードも削除されます。した がって、システムパスワードを設定する前 に、管理者パスワードを設定しておく必要 があります。

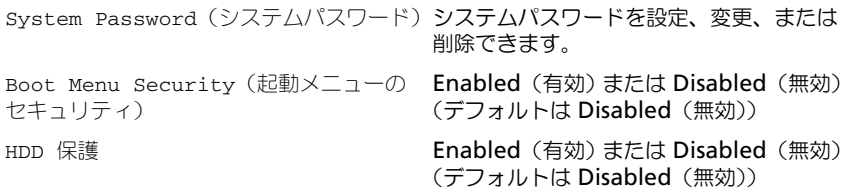

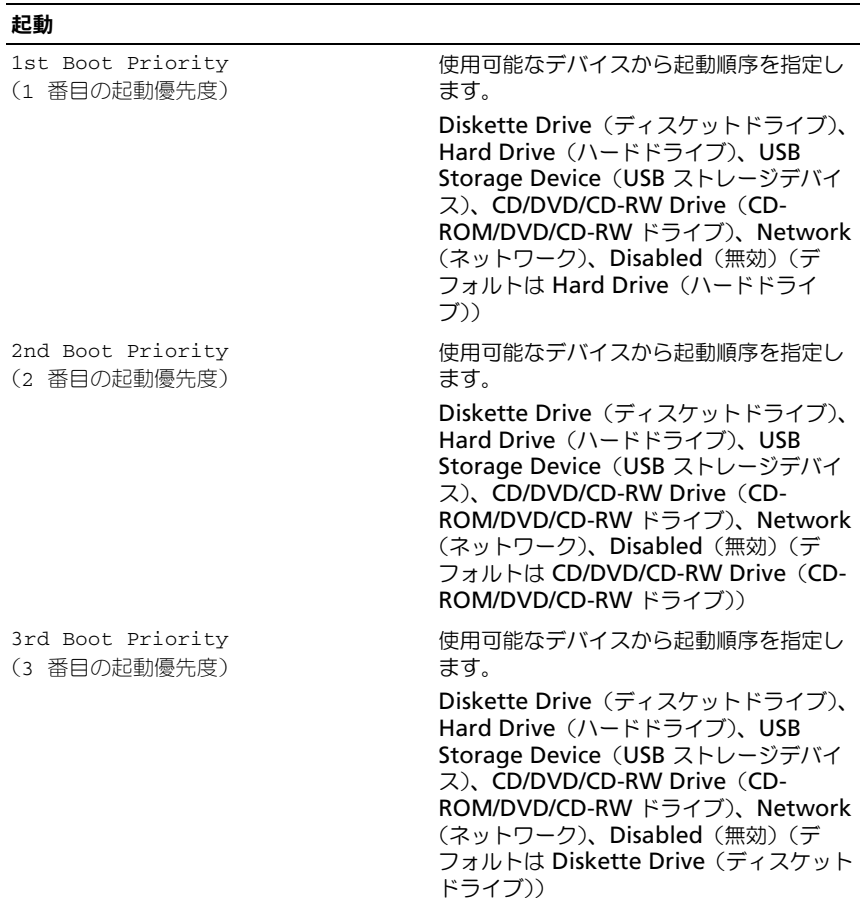

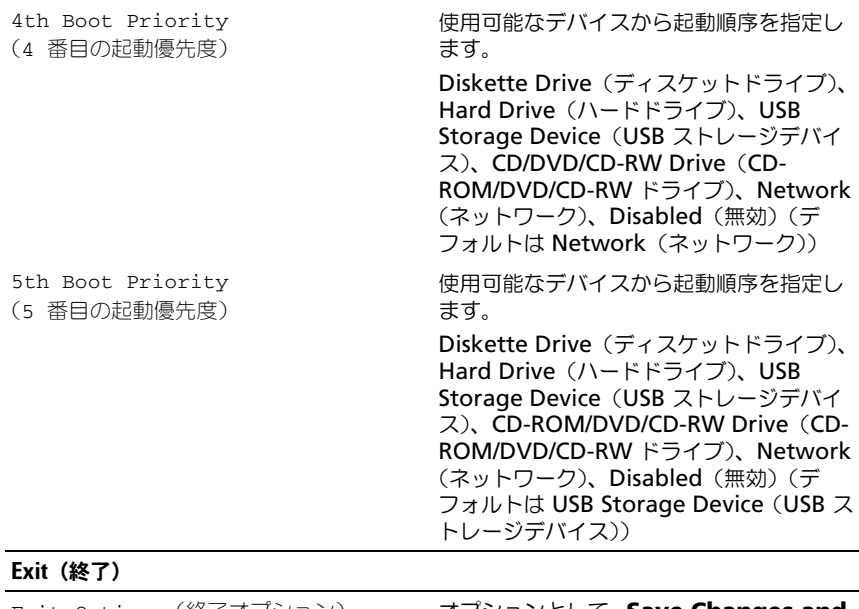

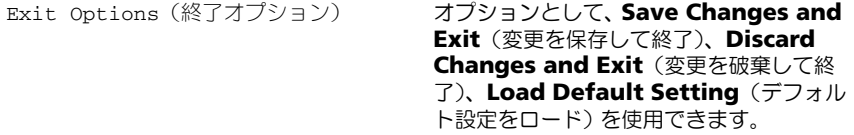

### 起動順序

この機能を使って、デバイスの起動順序を変更します。

#### 起動オプション

- **Diskette Drive**(ディスケットドライブ) コンピュータはフロッピー ドライブからの起動を試みます。オペレーティングシステムがドライブにな い場合、コンピュータはエラーメッセージを生成します。
- **Hard Drive**(ハードドライブ) コンピュータはプライマリハードディス クドライブからの起動を試みます。オペレーティングシステムがドライブに ない場合、コンピュータはエラーメッセージを生成します。
- **CD/DVD/CD-RW Drive**(CD/DVD/CD-RW ドライブ) コンピュータ は CD/DVD/CD-RW ドライブからの起動を試みます。ドライブに CD/DVD/CD-RW がない場合、あるいは CD/DVD/CD-RW にオペレーティ ングシステムがない場合、コンピュータはエラーメッセージを生成します。

• **USB Storage Device**(USB ストレージデバイス) — USB コネクタにメ モリデバイスを挿入し、コンピュータを再起動します。画面の右下角に F12 Boot Options(F12 起動オプション)と表示されたら、<F12> を押しま す。BIOS がデバイスを認識し、USB flash オプションを起動メニューに追 加します。

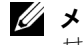

- メモ : USB デバイスから起動するには、そのデバイスが起動可能でなければなりま せん。デバイスのマニュアルを参照して、デバイスが起動可能であるか確認してく ださい。
- **Network**(ネットワーク) コンピュータはネットワークからの起動を試 みます。オペレーティングシステムがネットワークにない場合、コンピュー タはエラーメッセージを生成します。

#### 現在の起動用の起動順序の変更

この機能を利用して現在の起動順序を変更します。例えば、Drivers and Utilities メディアから Dell Diagnostics (診断)プログラムを実行するため、 CD/DVD/CD-RW ドライブから起動します。診断テストの完了後、起動順序は以 前の順序に戻ります。

- 1 USB デバイスから起動する場合は、USB デバイスを USB コネクタに接続し ます。
- 2 コンピュータの電源を入れます(または再起動します)。
- 3 画面の右下角に F2 Setup(F2 セットアップ)、F12 Boot Options (F12 起動オプション)と表示されたら、<F12> を押します。
- ■■ メモ:キーを押すタイミングが遅れて、オペレーティングシステムのロゴが表示さ れてしまったら、Microsoft Windows デスクトップが表示されるまでそのまま待 機します。デスクトップが表示されたら、コンピュータをシャットダウンして、操 作をやりなおしてください。

すべての利用可能な起動デバイスを一覧表示した **Boot Device Menu** が 表示されます。

4 **Boot Device Menu**(起動デバイスメニュー)で、起動を実行したいデバイ スを選択します。

例えば、USB メモリキーから起動する場合、**USB Storage Device** (USB ストレージデバイス)をハイライト表示して、<Enter> を押します。

**グ メモ: USB** デバイスから起動するには、そのデバイスが起動可能でなければなりま せん。デバイスのマニュアルを参照して、デバイスが起動可能であるか確認してく ださい。

#### 将来の起動用の起動順序の変更

- 1 セットアップユーティリティを起動します。115 [ページの「セットアップ](#page-114-0) [ユーティリティの起動」を](#page-114-0)参照してください。
- 2 矢印キーを使って **Boot**(ブート)メニューオプションをハイライト表示 し、<Enter> を押してメニューにアクセスします。

■■ メモ:後で元に戻すこともできるよう、現在の起動順序を書き留めておきます。

- 3 デバイスのリスト内を移動するには、上下矢印キーを押します。
- 4 デバイスの起動優先順位を変更するには、プラス (+)またはマイナス (-) を押します。

## 忘れたパスワードの取り消し

- 警告 : 本項の手順を開始する前に、コンピュータに付属しているガイドの 安全にお使いいただくための注意事項を読み、その指示に従ってくださ い。
- 警告 :CMOS 設定をクリアするには、コンピュータの電源コンセントを外 す必要があります。
- 注意 : コンピュータシステムの修理は、資格を持っているサービス技術者のみが 行ってください。デルが許可していない修理による損傷は、保証できません。
- 注意 : 静電気による損傷を避けるため、静電気防止用リストバンドを使用するか、 または塗装されていない金属面(コンピュータの背面にあるコネクタなど)に定期 的に触れて、静電気を身体から除去してください。
	- 1 11 [ページの「作業を開始する前に」の](#page-10-0)手順に従ってください。
	- 2 背面カバーを取り外します。17 [ページの「背面カバーの取り外し」](#page-16-0)を参照 してください。
	- 3 背面スタンドアセンブリを取り外します。33 [ページの「背面スタンドアセ](#page-32-0) [ンブリの取り外し」](#page-32-0)を参照してください。
	- 4 背面 I/O カバーを取り外します。37 ページの「背面 I/O [カバーの取り外し」](#page-36-0) を参照してください。
	- 5 側面 I/O カバーを取り外します。39 ページの「側面 I/O [パネルの取り外し」](#page-38-0) を参照してください。
	- 6 システム基板シールドを取り外します。49 [ページの「システム基板シール](#page-48-0) [ドの取り外し」を](#page-48-0)参照してください。
	- 7 システム基板の 3 ピンパスワードリセットジャンパ (PASSWORD CLEAR)の位置を確認します 14 [ページの「システム基板の](#page-13-0) コンポ[ーネント」](#page-13-0)を参照してください。
	- 8 2 ピンジャンパプラグを 2 番ピンと 3 番ピンから外し、1 番ピンと 2 番ピ ンに取り付けます。

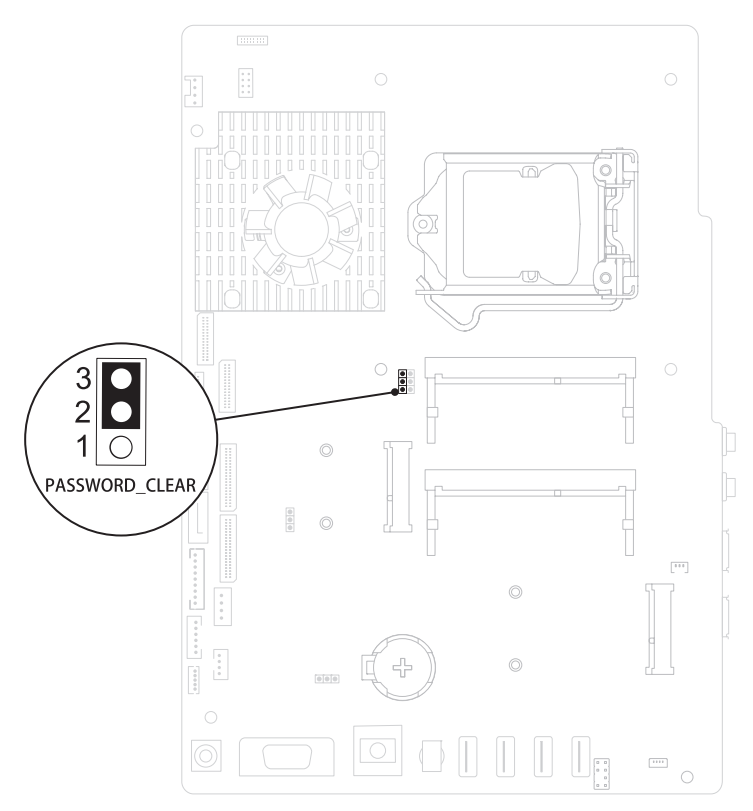

- 9 パスワード設定がクリアされるまで約 5 秒お待ちください。
- 10 2 ピンジャンパプラグを 1 番ピンと 2 番ピンから外し、2 番ピンと 3 番ピ ンに取り付けます。
- 11 システム基板シールドを取り付けます。 50 [ページの「システム基板シール](#page-49-0) [ドの取り付け」](#page-49-0)
- 12 背面 I/O カバーを取り付けます。38 ページの「背面 I/O [カバーの取り付け」](#page-37-0) を参照してください。
- 13 側面 I/O カバーを取り付けます。39 ページの「側面 I/O [カバーの取り付け」](#page-38-1) を参照してください。
- 14 背面スタンドアセンブリを取り付けます。34 [ページの「背面スタンドアセ](#page-33-0) [ンブリの取り付け」を](#page-33-0)参照してください。
- 15 背面カバーを取り付けます。19 [ページの「背面カバーの取り付け」を](#page-18-0)参照 してください。
- 124 | セットアップユーティリティ
- 注意 : コンピュータの電源を入れる前にすべてのネジを取り付け、コンピュータ内 部にネジが残っていないか確認します。コンピュータ内部にネジが残っていると、 コンピュータに損傷を与える恐れがあります。
- 16 コンピュータおよびデバイスをコンセントに接続して、電源を入れます。

## CMOS パスワードの消去

- 警告 : 本項の手順を開始する前に、コンピュータに付属しているガイドの安 全にお使いいただくための注意事項を読み、その指示に従ってください。
- 警告 :CMOS 設定をクリアするには、コンピュータの電源コンセントを外 す必要があります。
- 注意 : コンピュータシステムの修理は、資格を持っているサービス技術者のみが 行ってください。デルが許可していない修理による損傷は、保証できません。
- 注意 : 静電気による損傷を避けるため、静電気防止用リストバンドを使用するか、 または塗装されていない金属面(コンピュータの背面にあるコネクタなど)に定期 的に触れて、静電気を身体から除去してください。
	- 1 11 [ページの「作業を開始する前に」の](#page-10-0)手順に従ってください。
	- 2 背面カバーを取り外します。17 [ページの「背面カバーの取り外し」](#page-16-0)を参照 してください。
	- 3 背面スタンドアセンブリを取り外します。33 [ページの「背面スタンドアセ](#page-32-0) [ンブリの取り外し」](#page-32-0)を参照してください。
	- 4 背面 I/O カバーを取り外します。37 ページの「背面 I/O [カバーの取り外し」](#page-36-0) を参照してください。
	- 5 側面 I/O カバーを取り外します。39 ページの「側面 I/O [パネルの取り外し」](#page-38-0) を参照してください。
	- 6 システム基板シールドを取り外します。49 [ページの「システム基板シール](#page-48-0) [ドの取り外し」を](#page-48-0)参照してください。
	- 7 システム基板の 3 ピンパスワードリヤットジャンパ (CMOS CLEAR)の位 置を確認します 14 [ページの「システム基板のコン](#page-13-0)ポーネント」を参照して ください。
	- 8 2 ピンジャンパプラグを 2 番ピンと 3 番ピンから外し、1 番ピンと 2 番 ピンに取り付けます。

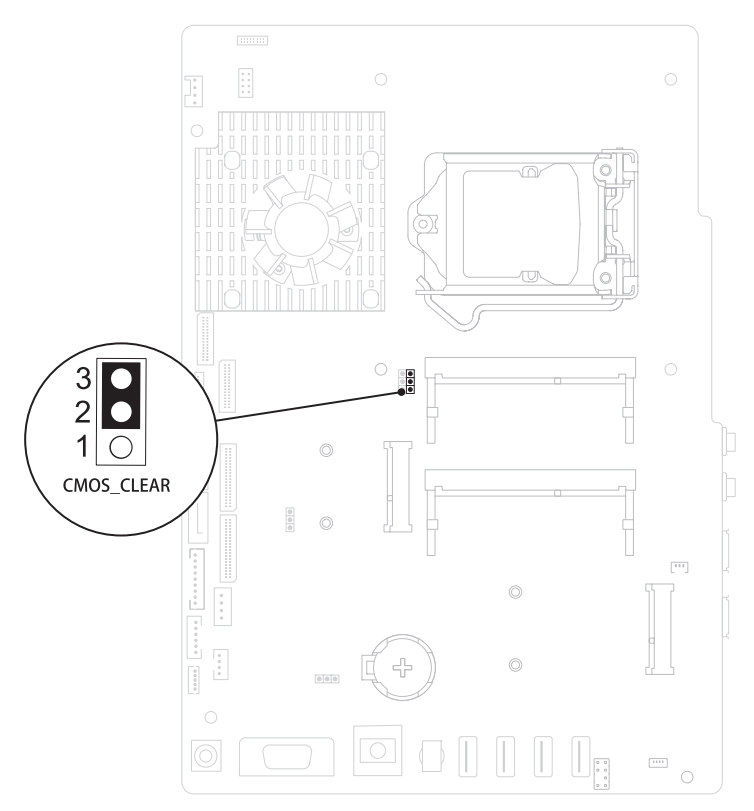

- **9 CMOS 設定がクリアされるまで約5 秒お待ちください。**
- 10 2 ピンジャンパプラグを 1 番ピンと 2 番ピンから外し、2 番ピンと 3 番ピ ンに取り付けます。
- 11 システム基板シールドを取り付けます。50 [ページの「システム基板シール](#page-49-0) [ドの取り付け」](#page-49-0)
- 12 背面 I/O カバーを取り付けます。38 ページの「背面 I/O [カバーの取り付け」](#page-37-0) を参照してください。
- 13 側面 I/O カバーを取り付けます。39 ページの「側面 I/O [カバーの取り付け」](#page-38-1) を参照してください。
- 14 背面スタンドアセンブリを取り付けます。34 [ページの「背面スタンドアセ](#page-33-0) [ンブリの取り付け」を](#page-33-0)参照してください。
- 15 背面カバーを取り付けます。19 [ページの「背面カバーの取り付け」を](#page-18-0)参照 してください。
- 126 | セットアップユーティリティ
- 注意 : コンピュータの電源を入れる前にすべてのネジを取り付け、コンピュータ内 部にネジが残っていないか確認します。コンピュータ内部にネジが残っていると、 コンピュータに損傷を与える恐れがあります。
- 16 コンピュータおよびデバイスをコンセントに接続して、電源を入れます。

### 128 | セットアップユーティリティ

# フラッシュ BIOS

アップデートが利用可能な場合やシステム基板を交換する場合に、BIOS のフラッ シュが必要な場合があります。BIOS のフラッシュを実行するには、次の手順に従 います。

- 1 コンピュータの電源を入れます。
- 2 **support.dell.com/support/downloads** にアクセスします。
- 3 お使いのコンピュータに対応した BIOS アップデートファイルを選択し ます。

■ メモ:お使いのコンピュータのサービスタグは、コンピュータ背面のラベル に記載されています。

コンピュータのサービスタグがある場合:

- a **Enter a Tag**(タグを入力)をクリックします。
- b **Enter a service tag:**(サービスタグを入力)フィールドにコン ピュータのサービスタグを入力し、**Go**(実行)をクリックします[。手](#page-128-0) [順](#page-128-0) 4 に進みます。

コンピュータのサービスタグがない場合:

- a **Select Model**(製品の選択)をクリックします。
- b **Select Your Product Family**(製品シリーズの選択)リストで製品 のタイプを選択します。
- c **Select Your Product Line**(製品ラインの選択)リストで製品のブ ランドを選択します。
- d **Select Your Product Model**(製品モデルの選択)リストで製品の モデル番号を選択します。

■ メモ:モデルの選択を誤り、もう一度やり直したい場合は、メニューの右上 にある **Start Over**(最初からやり直す)をクリックします。

- e **Confirm**(確認)をクリックします。
- <span id="page-128-0"></span>4 選択した項目の一覧が画面に表示されます。**BIOS** をクリックします。
- 5 **Download Now**(今すぐダウンロードする)をクリックして、最新の BIOS ファイルをダウンロードします。 **File Download** (ファイルのダウンロード)ウィンドウが表示されます。
- 6 ファイルをデスクトップに保存する場合は、**Save**(保存)をクリックしま す。ファイルがデスクトップにダウンロードされます。
- 7 **Download Complete**(ダウンロードの完了)ウィンドウが表示された ら、**Close**(閉じる)をクリックします。 デスクトップにファイルのアイコンが表示され、そのファイルにはダウン ロードした BIOS アップデートファイルと同じ名前が付いています。
- 8 デスクトップ上のファイルのアイコンをダブルクリックし、画面の指示に従 います。